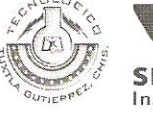

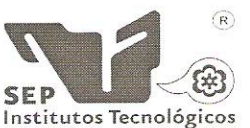

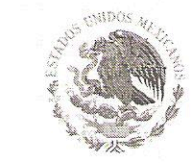

SUBSECRETARÍA DE EDUCACIÓN SUPERIOR DIRECCIÓN GENERAL DE EDUCACIÓN SUPERIOR TECNOLÓGICA INSTITUTO TECNOLÓGICO DE TUXTLA GUTIÉRREZ

SECRETARÍA DE EDUCACIÓN PÚBLICA

DIRECCIÓN SUBDIRECCION ACADEMICA DIVISIÓN DE ESTUDIOS PROFESIONALES

Tuxtla Gutiérrez, Chiapas., 19/SEPTIEMBRE/2011

OFICIO DEP-CT-117-2011

C. CHRISTIAN JOSÉ AGUILAR ORDOÑEZ PASANTE DE LA CARRERA DE LICENCIATURA EN INFORMÁTICA EGRESADO DEL INSTITUTO TECNOLÓGICO DE TUXTLA GUTIÉRREZ. PRESENTE.

Habiendo recibido la liberación del informe técnico del proyecto denominado:

#### "SISTEMA DE PUNTO DE VENTAS PARA UNA MERCERÍA"

Y en cumplimiento con los requisitos normativos para obtener el Título Profesional, comunico a usted que se AUTORIZA la impresión del Trabajo Profesional.

Sin otro particular quedo de usted reiterándole mis más finas atenciones.

ATENTAMENTE "CIENCIA Y TÉCNOLOGÍA CON SENTIDO HUMANO"

Secretaria de Educ, Pública Instituto Tecnologico de Toxua Gancriez Div. de Est. Protovenentae

NG. RØBERTO CIFUENTES VILLAFUERTE JEPE DE LA DIVISIÓN DE ESTUDIOS PROFESIONALES. C.c.p.- Departamento de Servicios Escolares C.c.p.- Expediente I'RCV/L'ORC

> Carretera Panamericana Km.1080, . C.P. 29050, Apartado Postal 599 Teléfonos: (961) 61 5-03-80 (961) 61 5-04-61 Fax: (961) 61 5-16-87 http://www.ittg.edu.mx  $180.9$

> > Alcance del Sistema: Proceso Educativo

SUBSECRETARÍA DE EDUCACIÓN SUPERIOR DIRECCIÓN GENERAL DE EDUCACIÓN SUPERIOR TECNOLÓGICA INSTITUTO TECNOLÓGICO DE TUXTLA!GUTIÉRREZ

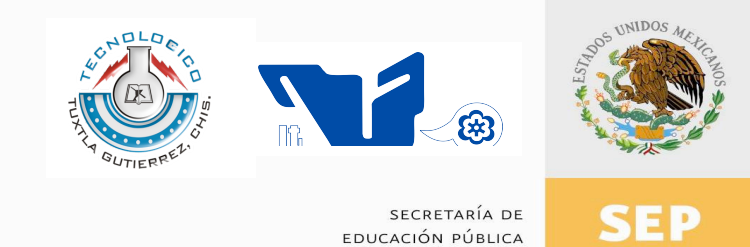

**TRABAJO PROFESIONAL**

**COMO REQUISITO PARA OBTENER EL TITULO DE:**

# **LICENCIADO EN INFORMÁTICA**

**QUE PRESENTA:**

# **CHRISTIAN JOSÉ AGUILAR ORDÓÑEZ**

**CON EL TEMA:**

# **"SISTEMA DE PUNTO DE VENTA PARA UNA MERCERIA"**

**MEDIANTE:**

**TITULACIÓN INTEGRAL**

**TUXTLA GUTIERREZ, CHIAPAS COLLEGE OCTUBRE** 2011

# **INDICE**

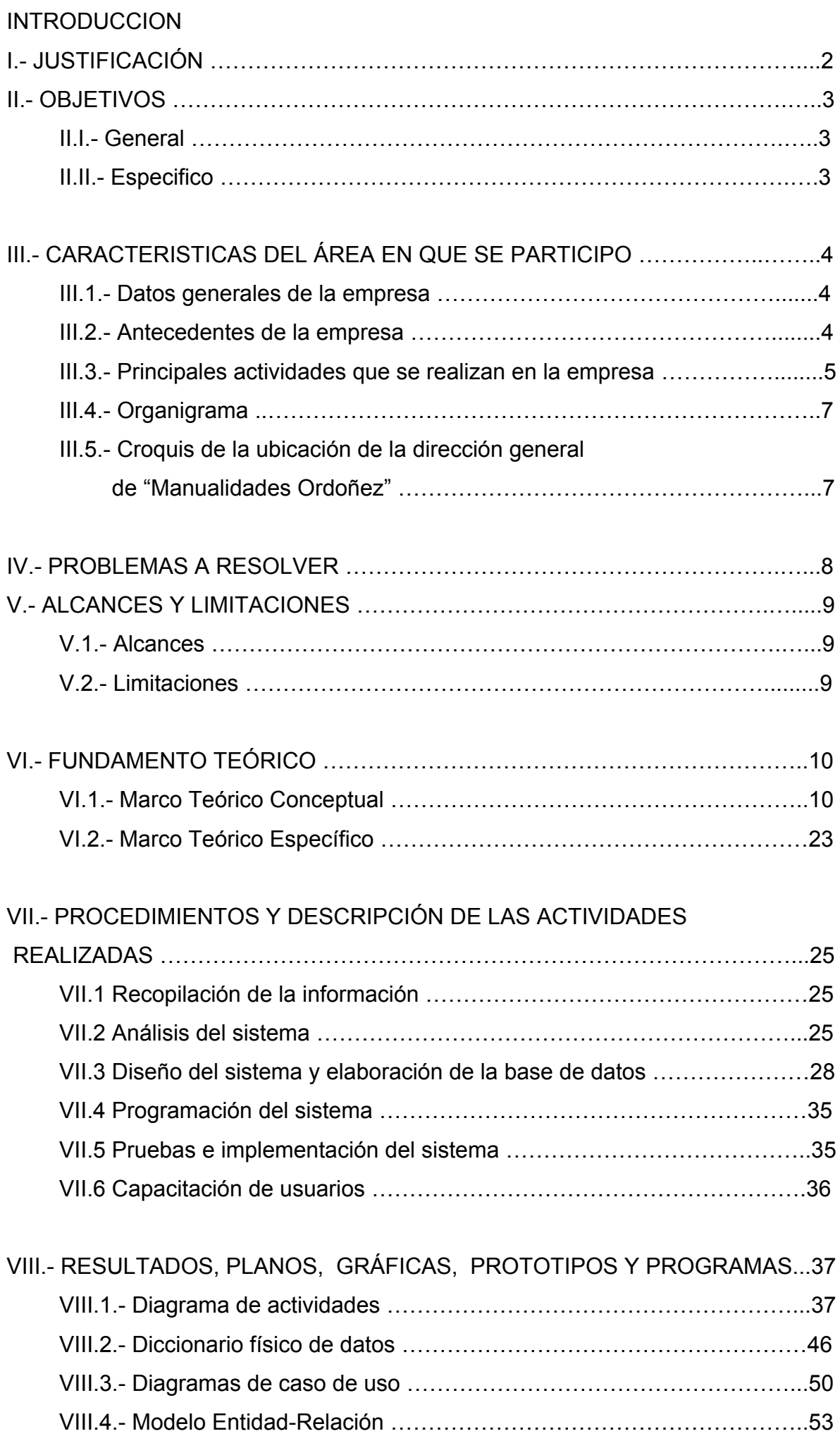

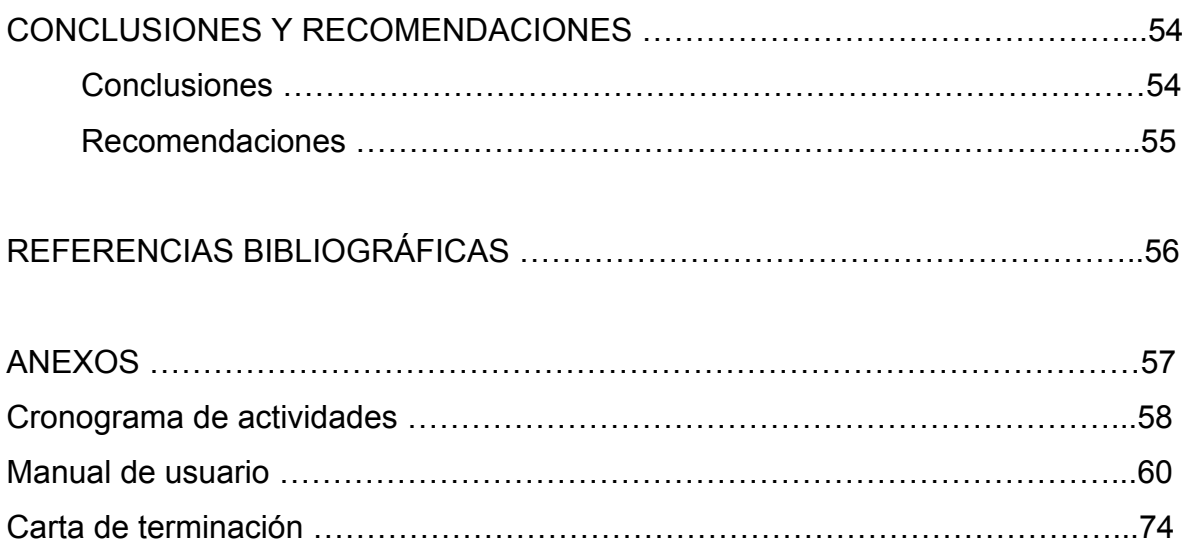

# **INTRODUCCION**

En nuestros días, la tecnología juega un papel significativo para satisfacer las exigentes demandas de la sociedad. Esta tecnología ha influenciado enormemente en nuestras vidas, ya que todo se realiza a través de un computador. La economía gira alrededor de un mundo cibernético, donde todas las compras y transacciones bancarias se pueden realizar por medio de un computador desde la sala de su hogar. También en el aspecto político, ya que todos los servicios básicos son realizados desde un computador.

En los últimos años, los supermercados han tenido un crecimiento vertiginoso debido a la amplia diversidad en los productos que ofrece, además de la rapidez con la que se realizan los procesos. Las empresas logran obtener resultados efectivos tanto en las ventas como en los inventarios que se llevan a cabo, todo esto, gracias a las aplicaciones informáticas que manejan y aplican en los procesos.

Esto provoca que las pequeñas empresas busquen instrumentos o estrategias para conseguir vender los productos y obtener utilidades, lo que resulta difícil, ya que las competencias son grandes y se están actualizando día con día.

El gerente general de la empresa, ha solicitado el desarrollo de un sistema computacional que facilite y agilice el proceso de venta que la empresa efectúa, ya que el aumento de la competencia de empresas grandes, abarcan gran parte del mercado y tienen una mejor tecnología, por lo que la empresa se ha visto en la necesidad de adquirir tecnología para una mejor atención y control de su negocio.

Con el desarrollo de este proyecto, se pretende proveer de información confiable que ayude en la toma de decisiones, de esta manera proporcionar una herramienta fácil y práctica para la empresa y proporcionar conocimiento a través de capacitación a usuarios para lograr eficiencia en los trabajadores y que el sistema cumpla sus funciones.

Teniendo en cuenta lo anterior se pensó en desarrollar un punto de venta para la mercería, que facilite la administración de dicho negocio, teniendo un control de las existencias, de las ventas y de los usuarios que tengan a su cargo el negocio.

# **I.- JUSTIFICACIÓN**

Puesto que el negocio denominado "Manualidades Ordoñez", no cuenta con un control actualizado referente a las ventas que se realizan diariamente, surge la idea de desarrollar un sistema de información en el que se lleve a cabo los registros de las ventas, con el fin de apoyar las actividades del negocio.

Lo primordial en la realización de este proyecto, es agilizar el proceso de ventas del negocio, es decir, reducir la duración de esta actividad, además de contar con información actualizada y verdadera, aportando información útil para la toma de decisiones, de igual manera, reducirá pérdidas materiales y económicas, logrando con ello el éxito del negocio.

La creación de dicho sistema, implica una investigación detallada para el conocimiento de las actividades que se cumplen en el negocio, también un análisis minucioso durante y después del desarrollo del proyecto.

A través de su uso, se logran importantes mejoras, pues, automatizan los procesos operativos, suministran una plataforma de información necesaria para la toma de decisiones y, lo más importante, su implantación, logra ventajas competitivas o reducir la ventaja de los rivales.

Al utilizar el sistema como herramienta de trabajo, el servicio que se ofrece será atractivo, formando un ambiente agradable para los clientes y trabajadores que laboren en la empresa, así como la reducción del tiempo en el proceso de ventas.

Actualmente, el software es la clave del éxito de muchos sistemas basados en computadoras. Tanto si se utiliza la computadora para llevar un negocio, controlar un producto, etc., el software es el factor que marca la diferencia. Lo que diferencia a una compañía de su competidora es la suficiencia y oportunidad de la información dada por el software.

# **II.- OBJETIVOS**

# **II.- 1 GENERAL**

Diseñar un sistema de punto de venta, que agilice los procesos para el control de las ventas del negocio, capaz de brindar información confiable y oportuna en relación con la calidad de los procesos y los productos que ofrece.

# **II.-2 ESPECIFICO**

! Obtener los requerimientos para el desarrollo del sistema.

Diseñar la base de datos utilizando el modelo entidad-relación, mediante el cual se pretende que la base de datos sea integra y consistente.

! Analizar las necesidades y exigencias funcionales del sistema, utilizando diagramas de casos de uso y actividades.

Reducir el tiempo que se consume en el proceso de ventas del negocio.

Diseñar un sistema de fácil uso, sin necesidad de una amplia capacitación para el usuario.

- Suprimir pérdidas materiales y económicas.
- ! Conseguir un control exacto de las ventas del negocio.

! Proporcionar información confiable de las ventas y compras realizadas para la toma de decisiones.

! Desarrollar el sistema computacional para la gerencia general y ventas.

# **III.- CARACTERISTICAS DEL ÁREA EN QUE SE PARTICIPÓ**

## **III.1.- DATOS GENERALES DE LA EMPRESA**

#### **NOMBRE DE LA EMPRESA:**

"Manualidades Ordoñez"

#### **NOMBRE DEL GERENTE GENERAL:**

Lic. José Limbano Aguilar Villatoro

#### **FECHA DE CONSTITUCIÓN:**

01 de agosto del 2000

#### **DOMICILIO:**

2ª. Av. Sur Oriente #11, Venustiano Carranza, Chiapas.

#### **III.2.- ANTECEDENTES DE LA EMPRESA**

La empresa "Manualidades Ordoñez", surge a principios de agosto del 2000, como una propuesta innovadora para la sociedad de Venustiano Carranza que gusta realizar manualidades con distintos materiales y que le gusta comprar personajes animados para las fiestas infantiles y todo tipo de ocasión festiva, brindando un servicio de figuras de calidad y las mas novedosas del mercado, para satisfacer a los clientes.

Con esta característica, se da el toque principal a todos aquellos eventos infantiles, XV años, bodas y demás ocasiones especiales que requiera el cliente.

La empresa "Manualidades Ordoñez", es una empresa 100% familiar, ya que el gerente general es el esposo de la administradora del negocio; en el año 2000, ellos decidieron comprometerse a lanzar el proyecto de la mercería de manualidades y juntos administrar el negocio con la ayuda de sus hijos; por este motivo la empresa de manualidades es 100% familiar.

## **III.3.- PRINCIPALES ACTIVIDADES QUE SE REALIZAN EN LA EMPRESA**

La Gerencia General de "Manualidades Ordoñez", desarrolla las siguientes actividades:

- Planificar los objetivos generales y específicos de la empresa a corto y largo plazo.
- Dirigir la empresa, tomar decisiones, supervisar y ser un líder dentro de ésta.
- Crear un ambiente en el que las personas puedan lograr las metas de grupo con la menor cantidad de tiempo, dinero, materiales, es decir optimizando los recursos disponibles.
- Administración de los recursos financieros del negocio.
- Monitoreo y autorización de las compras necesarias.
- Se encarga de la contratación de personal.
- Evalúa el trabajo de todos los empleados.
- Administrar y autorizar préstamos para empleados.
- Es el representante legal de la empresa.
- Monitorea y evalúa los logros obtenidos mediante la aplicación del conocimiento.
- Realiza investigaciones para detectar necesidades de capacitación al personal de ventas.
- Esta al día con las noticias acerca de la competencia y de nuevas formas tecnológicas, para elaborar planes de acción y no quedarse rezagados.
- Se encarga de la contratación de personal.
- Despido del personal en caso que sea necesario.

El departamento de administración y ventas de "Manualidades Ordoñez", desarrolla las siguientes actividades:

- Se encarga de realizar la compra y venta de los materiales para las manualidades.
- Contratación de transporte de materiales.
- Mantener un control eficiente de las existencias y mantener el volumen mínimo necesario
- Se encarga de promocionar los productos y suministros.
- Buscar clientes potenciales.
- Diseña las diferentes manualidades, para su posterior venta.
- Realización de Cotizaciones con los proveedores, para que el gerente las examine.
- Emitir Órdenes de compra.
- Presentación de informes mensuales sobre los ingresos al gerente general.
- Es el responsable de establecer el contacto cuando se realiza una venta, con el objetivo de detectar las necesidades del cliente.
- Actualización de la biblioteca de todos las manualidades que se mantienen en el catálogo de productos.
- Realizará cualquier otra actividad que sea solicitada por el gerente general.

# **III.4.- ORGANIGRAMA**

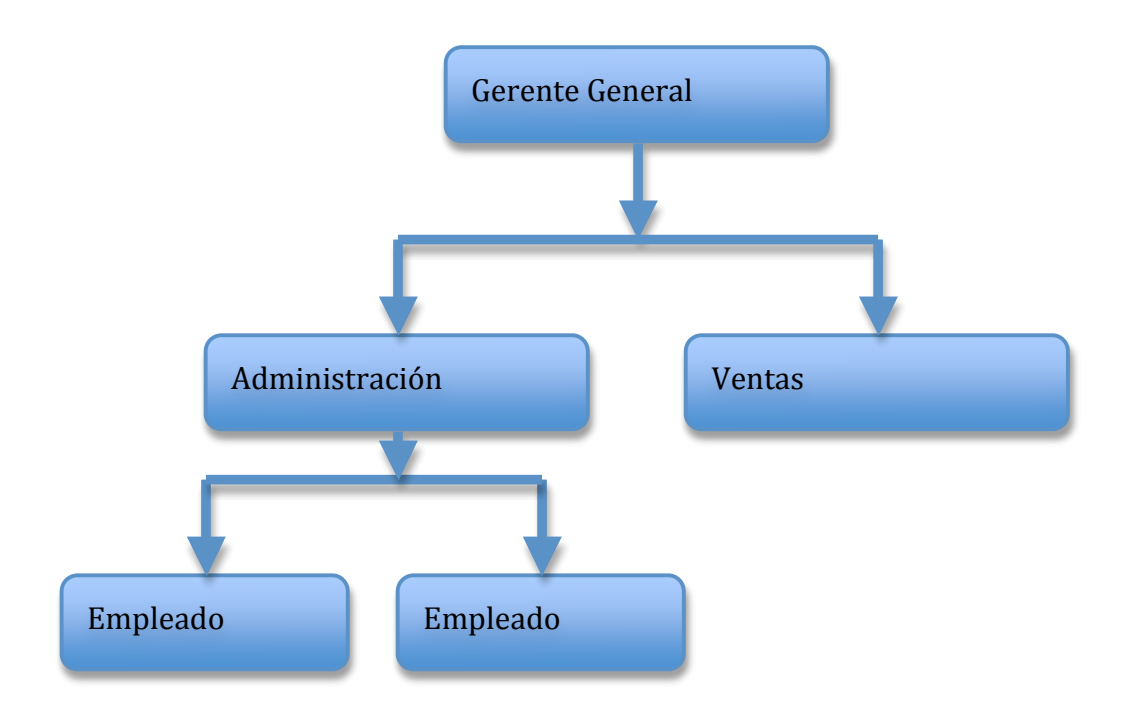

# **III.5.- CROQUIS DE LA UBICACIÓN DE LA DIRECCIÓN GENERAL DE "MANUALIDADES ORDOÑEZ"**

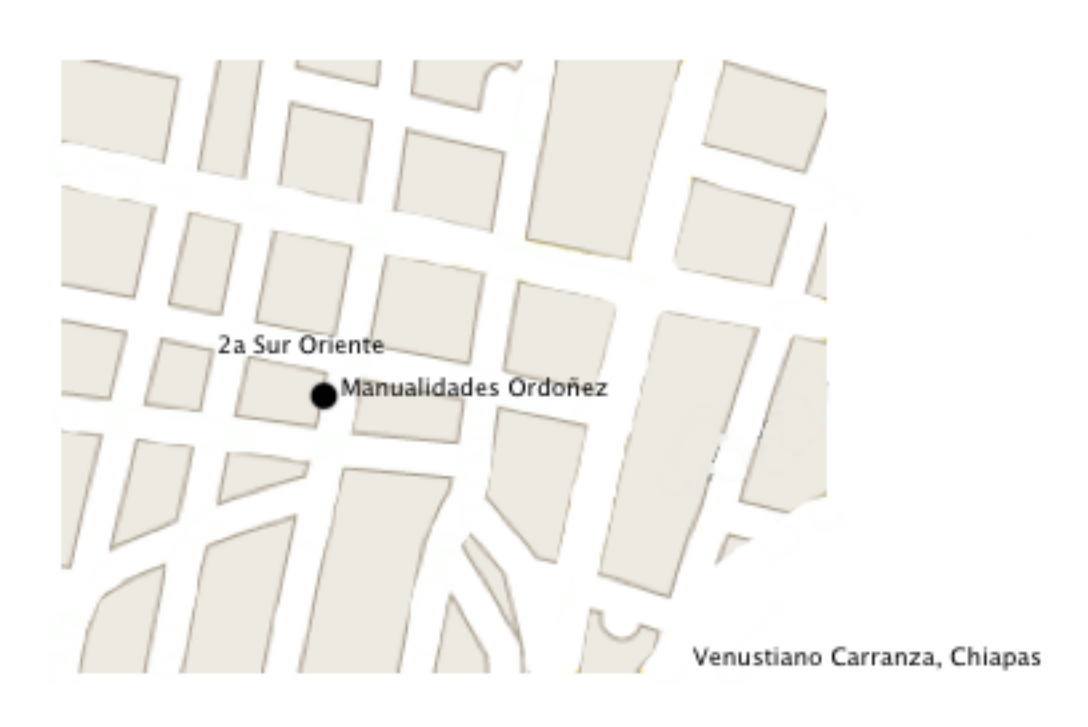

# **IV.- PROBLEMAS A RESOLVER**

A pesar que el negocio tiene muchos años trabajando, todas las actividades que se realizan son manuales y en ocasiones se pierde información importante, lo que provoca que los datos no estén organizados. Desde que se creó el negocio, no cuenta con un sistema ni con información actualizada acerca de las ventas que se efectúan, para el negocio este es un problema que necesita solucionar y por ello se plantea un sistema de "Punto de Venta" que beneficiara a dicho negocio.

Entre los problemas mas críticos, se pueden considerar los siguientes:

- ! El flujo de información de las actividades que se efectúan es manual.
- ! Toman mucho tiempo los procesos que se realizan en el negocio.
- ! La información sobre las ventas no es actualizada.

Los datos sobre los productos se pierden, debido a la falta de organización y control administrativo.

# **V.- ALCANCES Y LIMITACIONES**

# **V.1.- ALCANCES**

- El sistema proporcionará rapidez al proceso que se realiza en ventas.
- El sistema proporcionará información confiable y útil para la toma de decisiones en cuanto a las ventas que se realizan diariamente.
- El sistema contará con una herramienta de seguridad de acceso para que solo personal autorizado pueda tener acceso al sistema y obtener información integra de los registros.

# **V.2.- LIMITACIONES**

El lenguaje de programación en el cual se desarrollará el sistema es HTML, una de las limitantes es el ambiente de HTML, ya que no es grafico, lo que hace que la interfaz no sea muy agradable y atractiva para el programador.

El sistema controlará únicamente las ventas y compras que se efectúan en la empresa, es decir, registrará las ventas y compras realizadas diariamente, además imprimirá reportes diarios o de acuerdo a fechas establecidas.

Insuficiencia de personal capacitado, el desconocimiento del usuario sobre el manejo de dicho sistema. Por lo que será necesario capacitar a todos los usuarios que harán uso del sistema.

# **VI.- FUNDAMENTO TEÓRICO**

# **VI.1.- MARCO TEÓRICO CONCEPTUAL**

#### **Ingeniería de Software**

La Ingeniería del Software es una disciplina o área de la informática o ciencias de la computación, que ofrece métodos, herramientas y técnicas para desarrollar y mantener software de calidad que resuelven problemas de todo tipo.

Otra definición es que la ingeniería de software es el establecimiento y uso de principios robustos de la ingeniería a fin de obtener que sea fiable y que funcione eficientemente sobre maquinas reales.

El IEEE ha desarrollado una definición mas completa: Ingeniería de software es la aplicación de un enfoque sistémico, disciplinado y cuantificable al desarrollo, operación (funcionamiento) y mantenimiento del software; es decir, la aplicación de ingeniería al software.

Es una disciplina formada por un conjunto de métodos, herramientas y técnicas que se utilizan en el desarrollo de los programas informáticos, la ingeniería de software, por lo tanto, incluye el análisis previo de la situación, el diseño del proyecto, el desarrollo del software, las pruebas necesarias para confirmar su correcto funcionamiento y la implementación del sistema.

#### **Sistema de Información**

Un Sistema de información es una disposición de personas, actividades, datos, redes y tecnología integrados entre si con el propósito de apoyar y mejorar las operaciones cotidianas de una empresa, así como satisfacer las necesidades de información para la resolución de problemas y la toma de decisiones por parte de los directivos de la empresa.

Otra definición que existe es que un sistema de información es una disposición de componentes integrados entre si cuyo objetivo es satisfacer las necesidades de información de una organización.

Sistema es un conjunto de componentes que interactúan entre sí para lograr un objetivo común.

#### **Categoría de los Sistemas de Información**

Los propietarios de los sistemas de información determinan que tipo de funciones de los sistemas de información servirán para apoyar mejor la consecución de las metas y los objetivos de las funciones de la empresa. Y menciona lo siguiente:

# **Sistemas de Proceso de Transacciones**.

Las transacciones son acuerdos o disposiciones empresariales. Su importancia reside en que aportan nuevos datos a un sistema de empresa. Los sistemas de proceso de transacciones son aplicaciones de los sistemas de información que capturan y procesan los datos referidos a transacciones. También recibe el nombre de sistemas de proceso de datos.

## **Sistema de Información de Gestión (SIG).**

Es una aplicación de los sistemas de información que suministra un conjunto de informes orientado a la gestión, normalmente en formato fijo y predeterminado. El SIG ofrece respuesta de información bien definida sobre los usos predefinidos de las transacciones y los datos capturados y procesados.

Los sistemas de información de gestión producen tres tipos de información: informes detallados, informes resumen e informes de excepciones.

# **Sistemas de Información Ejecutiva (SIE).**

Es una aplicación de los sistemas de información que proporciona a los directivos de alto nivel herramientas sofisticadas para consolidar y resumir los datos en niveles muy generales. Los sistemas de información ejecutiva permiten un acceso flexible a datos e información resumidos en niveles muy generales a partir de los múltiples archivos y bases de datos que fueron mediante procesos de transacciones y sistemas de información de gestión.

#### **Sistema de Ayuda a la Decisión (SAD)**.

Es una aplicación de los sistemas de información que suministra a sus usuarios información orientada a la toma de decisiones cuando surgen situaciones que así lo requieran. Los sistemas de ayuda a la decisión no toman decisiones ni resuelven problemas. Son las personas las encargadas de estas funciones. Estos sistemas tan solo proporcionan las informaciones útiles para ayudar al proceso de toma de decisiones.

#### **Sistema Experto.**

Es una aplicación de los sistemas de información que capta el conocimiento o la pericia de un especialista y simula el "pensamiento" de dicho especialista en aquellas cuestiones en que su experiencia es inferior. Los sistemas expertos captan el conocimiento y las técnicas de estos especialistas, y los hacen así disponibles para otras personas. Imitan la forma de razonamiento de los especialistas en sus respectivos dominios. Una definición más formal de un sistema experto diría que se trata de un sistema de información basado en ordenadores que ha sido codificado con el conocimiento y la experiencia humanos para alcanzar niveles expertos de resolución de problemas.

# **Estrategias para el Desarrollo de Sistemas.**

Se representa tres enfoques para el desarrollo de sistemas de información basados en computadora:

## **Método del Ciclo de Vida Clásico para el Desarrollo de Sistemas.**

Es el conjunto de actividades que los analistas, diseñadores y usuarios realizan para desarrollar e implantar un sistema de información. El método del ciclo de vida para desarrollo de sistemas consta de las siguientes actividades:

- 1. Investigación preliminar
- 2. Determinación de los requerimientos del sistema
- 3. Diseño del sistema
- 4. Desarrollo de software
- 5. Prueba de los sistemas
- 6. Implantación y evaluación

#### **Método del Prototipo de Sistemas**.

Este método hace que el usuario participe de manera más directa en la experiencia de análisis y diseño. Un prototipo es un sistema que funciona, desarrollado con la finalidad de probar ideas y suposiciones relacionadas con el nuevo sistema. Está constituido por software que acepta entradas, realiza cálculos, produce información.

El principio fundamental del desarrollo de prototipos: los usuarios pueden señalar las características que les agradaría o no tener, junto con los problemas que presenta un sistema que existe y funciona, con mayor facilidad que si se les pidiese que las describieran en forma teórica o por escrito. El uso y la experiencia producen comentarios más significativos que el análisis de diagramas y las propuestas por escrito.

#### **Técnicas y Metodologías de Desarrollo de Sistemas.**

Técnica: es un método que aplica herramientas y reglas especificas para completar una o mas fases del ciclo de vida del desarrollo de sistemas, uno de sus sinónimos habituales es paradigma.

Metodología: es una versión amplia y detallada de un ciclo de vida completo del desarrollo de sistemas que incluye: (1) tareas paso a paso para cada fase; (2) funciones individuales y en grupo desempeñadas en cada tarea: (3) productos resultantes y normas de calidad para cada tarea, y (4) técnicas de desarrollo que se utilizarán en cada tarea.

# **La Técnica del Desarrollo Conjunto de Aplicaciones.**

El desarrollo conjunto de aplicaciones es una forma de trabajo altamente estructurada que lleva a los usuarios, los directivos y los especialistas en sistemas de información a definir y especificar conjuntamente las necesidades de los usuarios, las opciones técnicas y los diseños externos.

#### **Las Técnicas de Prototipos y Desarrollo Rápido.**

El diseño de prototipos es una popular técnica de ingeniería utilizada para desarrollar modelos a escala de un producto o de sus componentes. Cuando se aplica el desarrollo de sistemas de información, el diseño de prototipos implica la creación de un modelo o modelos iterativos de trabajo de un sistema o un subsistema.

#### **Técnicas Orientadas a Objetos.**

Las técnicas orientadas a objetos pueden verse como la combinación de las técnicas orientadas a datos y las técnicas orientadas a procesos. Los datos y los procesos se encapsulan en objetos. Un objeto contiene los datos y los procesos que emplean o actualizan dichos datos. Solo los procesos definidos para los datos de un objeto pueden usar o actualizar dicho objeto. Los objetos se definen desde lo abstracto a lo concreto.

#### **Base de Datos.**

El término base de datos se define como un conjunto de información que está almacenada en forma sistemática, de manera tal que los datos que la conforman puedan ser utilizados en forma fragmentada cuando sea necesario.

Una base de datos es un "almacén" que nos permite guardar grandes cantidades de información de forma organizada para que luego podamos encontrar y utilizar fácilmente.

#### **Integridad de Datos.**

El término integridad de datos se refiere a la corrección y completitud de los datos en una base de datos. Cuando los contenidos se modifican con sentencias INSERT, DELETE o UPDATE, la integridad de los datos almacenados puede perderse de muchas maneras diferentes. Pueden añadirse datos no válidos a la base de datos, tales como un pedido que especifica un producto no existente.

Pueden modificarse datos existentes tomando un valor incorrecto, como por ejemplo si se reasigna un vendedor a una oficina no existente. Los cambios en la base de datos pueden perderse debido a un error del sistema o a un fallo en el suministro de energía. Los cambios pueden ser aplicados parcialmente, como por ejemplo si se añade un pedido de un producto sin ajustar la cantidad disponible para vender.

Una de las funciones importantes de un DBMS relacional es preservar la integridad de sus datos almacenados en la mayor medida posible.

# **Disponibilidad de Datos.**

Los servidores web comerciales (como Apache, Internet Information Server, etc.) son programas muy completos que permiten gestionar todos los aspectos involucrados en las peticiones HTTP. Uno de los puntos más críticos es la disponibilidad de datos, ya que en un servidor web, lo más normal es que multitud de usuarios estén accediendo a los mismos recursos, y muy posiblemente en el mismo momento.

Para optimizar al máximo estas operaciones, los servidores web cuentan con un caché en el que van situando los datos que pueden ser descargados posteriormente. Por ejemplo, si el servidor recibe una petición HEAD (para recuperar los datos de cabecera de un archivo), lo más probable es que posteriormente se acceda al recurso, así que lo prepara para comenzar a leerse. Del mismo modo, si comenzamos a leer datos de un recurso, el servidor web intentará mantener en el caché aquellos datos que todavía no hemos leído, para que estén disponibles en el momento en que los necesitemos.

Desde el API Wininet podemos consultar qué datos están disponibles para que los leamos desde nuestro cliente HTTP, o bien forzar al servidor a que disponga un bloque de datos para que esté listo para ser leído.

Todo ello lo podemos hacer a través de InternetQueryDataAvailable. Esta función nos retorna el número de bytes disponibles para que leamos en una operación posterior.

Si el servidor no tiene ningún byte disponible, la función fuerza a que se prepare un bloque de datos, y no retornará hasta que esto haya ocurrido.

Un comportamiento especial de esta función se da cuando el recurso se encuentra en el caché y hemos permitido que se lea de él. La función nos retornará siempre el tamaño completo del recurso, ya que al estar en un archivo local, tendremos disponibles todos los datos.

#### **Actualización Eficiente de Datos.**

Como complemento de los trabajos realizados en esta fase de establecimiento del Sistema 0de Información, se observa la necesidad de mantener actualizados los datos estadísticos que integran el Banco de Datos, labor que presenta problemas tanto de naturaleza técnica como de tipo institucional. Esa actualización de datos involucra la elaboración de un Plan de Actividades para ese fin, en el cual deben contemplara se todos los aspectos técnicos y metodológicos que sean necesarios, y también la determinación de las actividades de las instituciones que formarán parte del Sistema Estadístico y que tendrán a su cargo la parte operacional o de realización del programa.

Esas actividades son fundamentales para evitar la duplicación de esfuerzos y el mal uso de los recursos disponibles, y hay que destacar que la efectiva dad de la coordinación que se establezca depende en gran parte del respaldo legal que ella tenga.

## **Almacenamiento de Datos.**

El almacenamiento de datos se refiere a la información a la que accedemos en nuestros ordenadores de forma cotidiana o la que hemos archivado o almacenado fuera de la computadora. Cada vez que usted abre un archivo almacenado en su disco duro, usted está accediendo a los datos. Para algunas personas, la capacidad de almacenamiento en su disco duro es suficiente para almacenar sus datos y sus respaldos. Pero para otros y sobre todo las grandes empresas, el almacenamiento de datos es de importancia primordial.

#### **Recuperación de Información.**

La recuperación de información es el conjunto de tareas mediante las cuales el usuario localiza y accede a los recursos de información que son pertinentes para la resolución del problema planteado. En estas tareas desempeñan un papel fundamental los lenguajes documentales, las técnicas de resumen, la descripción del objeto documental, etc.

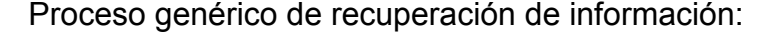

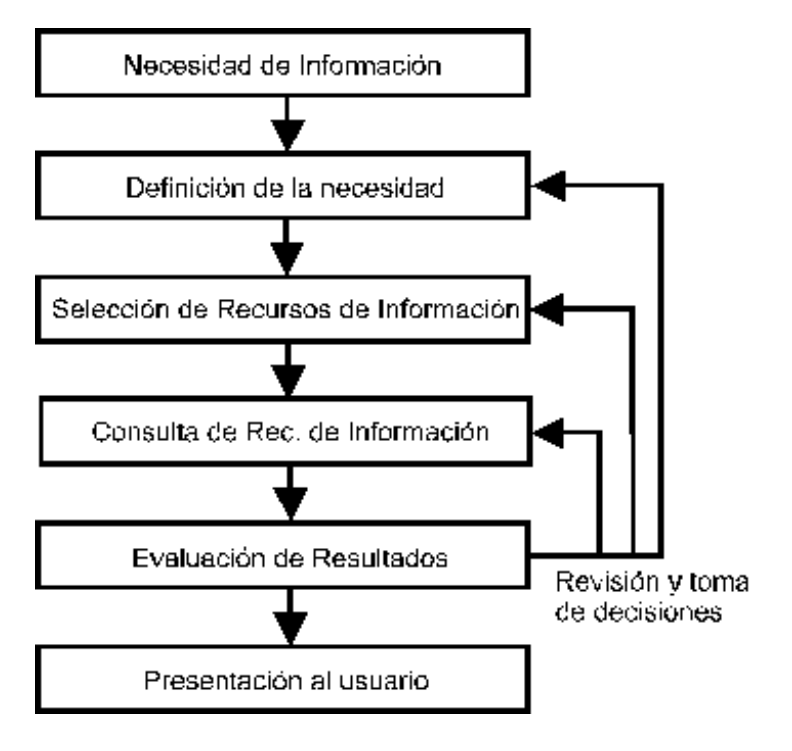

# **El Desarrollo del Sistema se Enfoca en Programación Orientada a Objetos.**

La programación orientada a objetos o es un paradigma de programación que usa objetos y sus interacciones, para diseñar aplicaciones y programas informáticos. Está basado en varias técnicas, incluyendo herencia, abstracción, polimorfismo y encapsulamiento.

- ! Los objetos son entidades que combinan estado (atributo), comportamiento (método) e identidad:
- ! El estado está compuesto de datos, será uno o varios atributos a los que se habrán asignado unos valores concretos (datos).
- ! El comportamiento está definido por los procedimientos o métodos con que puede operar dicho objeto, es decir, qué operaciones se pueden realizar con él.

La identidad es una propiedad de un objeto que lo diferencia del resto, dicho con otras palabras, es su identificador (concepto análogo al de identificador de una variable o una constante).

#### **PHP:**

PHP es un lenguaje de programación interpretado, diseñado originalmente para la creación de páginas web dinámicas. Es usado principalmente en interpretación del lado del servidor (server-side scripting) pero actualmente puede ser utilizado desde una interfaz de línea de comandos o en la creación de otros tipos de programas incluyendo aplicaciones con interfaz gráfica usando las bibliotecas Qt o GTK+.

PHP es un acrónimo recursivo que significa *PHP Hypertext Pre-processor* (inicialmente PHP Tools, o, *P*ersonal *H*ome *P*age Tools). Fue creado originalmente por Rasmus Lerdorf en 1994; sin embargo la implementación principal de PHP es producida ahora por The PHP Group y sirve como el estándar de facto para PHP al no haber una especificación formal. Publicado bajo la PHP License, la Free Software Foundation considera esta licencia como software libre.

Puede ser desplegado en la mayoría de los servidores web y en casi todos los sistemas operativos y plataformas sin costo alguno.

El gran parecido que posee PHP con los lenguajes más comunes de programación estructurada, como C y Perl, permiten a la mayoría de los programadores crear aplicaciones complejas con una curva de aprendizaje muy corta. También les permite involucrarse con aplicaciones de contenido dinámico sin tener que aprender todo un nuevo grupo de funciones.

Aunque todo en su diseño está orientado a facilitar la creación de página web, es posible crear aplicaciones con una interfaz gráfica para el usuario, utilizando la extensión PHP-Qt o PHP-GTK. También puede ser usado desde la línea de órdenes, de la misma manera como Perl o Python pueden hacerlo; a esta versión de PHP se la llama PHP-CLI (*Command Line Interface*).

PHP también tiene la capacidad de ser ejecutado en la mayoría de los sistemas operativos, tales como UNIX (y de ese tipo, como Linux o Mac OS X) y Windows, y puede interactuar con los servidores de web más populares ya que existe en versión CGI, módulo para Apache, e ISAPI.

Características de PHP:

- ! Es un lenguaje multiplataforma.
- ! Completamente orientado al desarrollo de aplicaciones web dinámicas con acceso a información almacenada en una Base de Datos.
- ! El código fuente escrito en PHP es invisible al navegador y al cliente ya que es el servidor el que se encarga de ejecutar el código y enviar su resultado HTML al navegador. Esto hace que la programación en PHP sea segura y confiable.
- ! Capacidad de conexión con la mayoría de los motores de base de datos que se utilizan en la actualidad, destaca su conectividad con MySQL y PostgreSQL.
- ! Capacidad de expandir su potencial utilizando la enorme cantidad de módulos (llamados ext's o extensiones).
- ! Es libre, por lo que se presenta como una alternativa de fácil acceso para todos.
- ! Permite aplicar técnicas de programación orientada a objetos.
- ! Biblioteca nativa de funciones sumamente amplia e incluida.
- ! No requiere definición de tipos de variables aunque sus variables se pueden evaluar también por el tipo que estén manejando en tiempo de ejecución.

# **PHPMyAdmin:**

PHPMyAdmin es un proyecto de código abierto en PHP para administrar la base de datos MySQL a través de una interfaz web.

Es una herramienta muy completa que permite acceder a todas las funciones típicas de la base de datos MySQL a través de una interfaz web muy intuitiva.

Actualmente puede crear y eliminar Bases de Datos, crear, eliminar y alterar tablas, borrar, editar y añadir campos, ejecutar cualquier sentencia SQL, administrar claves en campos, administrar privilegios, exportar datos en varios formatos y está disponible en 50 idiomas. Se encuentra disponible bajo la licencia GPL.

Características de PHPmyadmin:

- **Interfaz Web;**
- ! Gestión de datos MySQL
- **Importar datos de CSV y SQL**
- ! Exporta datos para varios formatos: CSV, SQL, XML, PDF (a través de bibliotecas TCPDF), ISO/IEC 26300 - Abre documentos de texto y planillas, Word, Excel, LaTeX y otros.
- ! Administra varios servidores
- ! Crea gráficos PDF
- ! Crea consultas complejas usando Query-by-example (QBE)
- ! Activa consultas de monitor (procesos).
- ! Crear y arrastrar bancos de dados
- ! Crear, copiar, arrastrar, renombrar y modificar tablas
- Editar y agregar campos

# **MySQL:**

MySQL es un sistema de gestión de base de datos relacional, multihilo y multiusuario con más de seis millones de instalaciones.

Por un lado se ofrece bajo la GNU GPL para cualquier uso compatible con esta licencia, pero para aquellas empresas que quieran incorporarlo en productos privativos deben comprar a la empresa una licencia específica que les permita este uso.

Existen varias APIs que permiten, a aplicaciones escritas en diversos lenguajes de programación, acceder a las bases de datos MySQL, incluyendo C, C++, C#, Pascal, Delphi (via dbExpress), Eiffel, Smalltalk, Java (con una implementación nativa del driver de Java), Lisp, Perl, PHP, Python, Ruby,Gambas, REALbasic (Mac y Linux), (x)Harbour (Eagle1), FreeBASIC, y Tcl; cada uno de estos utiliza una API específica. También existe una interfaz ODBC, llamado MyODBC que permite a cualquier lenguaje de programación que soporte ODBC comunicarse con las bases de datos MySQL. También se puede acceder desde el sistema SAP, lenguaje ABAP.

MySQL es muy utilizado en aplicaciones web, como Drupal o phpBB, en plataformas(Linux/Windows-Apache-MySQL-PHP/Perl/Python), y por herramientas de seguimiento de errores como Bugzilla. Su popularidad como aplicación web está muy ligada a PHP, que a menudo aparece en combinación con MySQL. MySQL es una base de datos muy rápida en la lectura cuando utiliza el motor no transaccional MyISAM, pero puede provocar problemas de integridad en entornos de alta concurrencia en la modificación.

Características MySQL:

- Un amplio subconjunto de ANSI SQL 99, y varias extensiones.
- Soporte a multiplataforma.
- Procedimientos almacenados
- Disparadores (triggers).
- Cursores
- Vistas actualizables.
- Soporte a VARCHAR
- INFORMATION SCHEMA
- Modo Strict
- Soporte X/Open XA de transacciones distribuidas; transacción en dos fases como parte de esto, utilizando el motor InnoDB de Oracle.
- Motores de almacenamiento independientes (MyISAM para lecturas rápidas, InnoDB para transacciones e integridad referencial).
- Transacciones con los motores de almacenamiento InnoDB, BDB Y Cluster; puntos de recuperación (savepoints) con InnoDB.
- Soporte para SSL.
- Query caching
- Sub-SELECTs (o SELECTs anidados).
- Réplica con un maestro por esclavo, varios esclavos por maestro, sin soporte automático para múltiples maestros por esclavo.
- Indexing y búsqueda de campos de texto completos usando el motor de almacenamiento MyISAM.
- Embedded database library
- Soporte completo para Unicode.
- Conforme a las reglas ACID usando los motores InnoDB, BDB y Cluster.
- Shared-nothing clustering through MySQL Cluster.

# **HTML:**

HTML, siglas de HyperText Markup Language (Lenguaje de Marcado de Hipertexto), es el lenguaje de marcado predominante para la elaboración de páginas web. Es usado para describir la estructura y el contenido en forma de texto, así como para complementar el texto con objetos tales como imágenes.

HTML se escribe en forma de "etiquetas", rodeadas por corchetes angulares (<,>). HTML también puede describir, hasta un cierto punto, la apariencia de un documento, y puede incluir un script (por ejemplo Javascript), el cual puede afectar el comportamiento de navegadores web y otros procesadores de **HTML** 

HTML consta de varios componentes vitales, incluyendo elementos y sus atributos, tipos de data, y la declaración de tipo de documento.

El lenguaje HTML puede ser creado y editado con cualquier editor de textos básico, como puede ser Gedit en Linux, el Bloc de Notas de Windows, o cualquier otro editor que admita texto sin formato como GNU Emacs, Microsoft Wordpad, TextPad, Vim, Notepad++, entre otros.

Características de HTML:

- ! HTML es el lenguaje utilizado para la creación de páginas Web.
- ! Los documentos HTML no son documentos de texto normal, sino documentos de hipertexto ya que en el propio documento aparecen enlaces a otros documentos.
- ! El lenguaje HTML es un estándar reconocido en todo el mundo y cuyas normas define un organismo sin ánimo de lucro llamado World Wide Web Consortium, más conocido como W3C.
- ! Como se trata de un estándar reconocido por todas las empresas relacionadas con el mundo de Internet, una misma página HTML se visualiza de forma muy similar en cualquier navegador de cualquier sistema operativo.

#### **Adobe Dreamweaver:**

Adobe Dreamweaver es una aplicación en forma de estudio (basada en la forma de Adobe Flash) enfocada a la construcción y edición de sitios y aplicaciones Web basados en estándares.

Creado inicialmente por Macromedia (actualmente producido por Adobe Systems). Es el programa de este tipo más utilizado en el sector del diseño y la programación web, por sus funcionalidades, su integración con otras herramientas como Adobe Flash y, recientemente, por su soporte de los estándares del World Wide Web Consortium.

Dreamweaver permite al usuario utilizar la mayoría de los navegadores Web instalados en su ordenador para previsualizar las páginas web. También dispone de herramientas de administración de sitios dirigidas a principiantes como, por ejemplo, la habilidad de encontrar y reemplazar líneas de texto y código por cualquier tipo de parámetro especificado, hasta el sitio web completo. El panel de comportamientos también permite crear JavaScript básico sin conocimientos de código.

Un aspecto de alta consideración de Dreamweaver es su arquitectura extensible. Es decir, permite el uso de "Extensiones". Las extensiones, tal y como se conocen, son pequeños programas, que cualquier desarrollador web puede escribir (normalmente en HTML y Javascript) y que cualquiera puede descargar e instalar, ofreciendo así funcionalidades añadidas a la aplicación.

Características de Dreamweaver 8:

- ! Las funciones de edición visual de Dreamweaver 8 permite agregar rápidamente diseño y funcionalidad a las páginas, sin la necesidad de programar manualmente el código HTML.
- ! Se puede crear tablas, editar marcos, trabajar con capas, insertar comportamientos JavaScript, etc., de una forma muy sencilla y visual.
- ! demás incluye un software de cliente FTP completo, permitiendo entre otras cosas trabajar con mapas visuales de los sitios web, actualizando el sitio web en el servidor sin salir del programa.
- ! Integración de RSS se puede integrar entradas RSS provenientes de otras páginas con sólo introducir la fuente y arrastrar y colocar los campos.
- ! Mejoras CSS mejorado mucho respecto a la compatibilidad y manejo de estilos de cascada. De esta forma se ha mejorado el panel de estilos CSS, donde ahora se puede acceder a la configuración de cada uno de los estilos desde una lista mucho mejor dotado de una cuadrícula editable

# **VI.2.- MARCO TEORICO ESPECIFICO**

En todos los negocios se llevan a cabo diferentes procesos, que requieren actualizaciones para la toma de decisiones y así lograr el éxito.

Para el desarrollo de un sistema de información existen diferentes estrategias de acuerdo a la finalidad del sistema:

Para la realización de este proyecto, se emplea la estrategia de ciclo de vida clásico, que incluye las siguientes actividades: obtención de requerimientos, análisis, diseño del sistema, pruebas e implementación.

Actividades que engloba el ciclo de vida clásico:

1.- Obtención de requerimientos.

Se detecta a detalle las funciones que se realizan actualmente en el negocio: quién (las personas que están involucradas), qué (la actividad del negocio), dónde (el ambiente donde se lleva a cabo el negocio), cuándo (en qué momento) y cómo (de que manera se realizan las operaciones actuales).

El resultado de esta actividad, es una descripción del sistema a través de casos de uso. Los casos de uso, son secuencias de eventos generales que describen todas las acciones entre un actor y el sistema para un fragmento de funcionalidad dado.

2.- Análisis.

El análisis, es una abstracción resumida y precisa de lo que debe de hacer el sistema deseado y no de la forma en que se hará. Se transforman los casos de uso producidos durante la obtención de requisitos, en un modelo de objetos que describa por completo al sistema.

3.- Diseño del sistema

En el análisis del sistema, se usa la información recolectada anteriormente para la realización del diseño lógico del sistema de información, se seleccionan las estrategias para la construcción del sistema, la plataforma de hardware y software, el diseño de archivos o de base de datos que guardaran los datos necesarios, y por ultimo, el diseño de procedimientos de control y respaldo para proteger al sistema y a los datos.

#### 4.- Pruebas del sistema

En esta etapa, se lleva a cabo las pruebas necesarias del sistema para que se reflejen los errores y aciertos encontrados durante la ejecución de dicho sistema.

#### 5.- Implementación

En esta etapa se lleva a cabo la instalación del sistema en las maquinas necesarias. Se añade el software que se necesitara durante la ejecución del sistema.

Para la puesta en marcha de este proyecto, será necesario el desarrollo e implementación de bases de datos, que administren eficientemente la información generada en el área de ventas del negocio.

Este proyecto se enfocará en el desarrollo de un sistema de base de datos, que permita la modificación, inserción y eliminación de registros y que generara reportes acerca de las ventas realizadas.

Para la implementación del sistema los lenguajes de programación a utilizar serán PHP, HTML y MySQL, ya que estos lenguajes son altamente utilizados en la realización de sistemas de punto de venta.

# **VII.- PROCEDIMIENTOS Y DESCRIPCIÓN DE LAS ACTIVIDADES REALIZADAS.**

A continuación se detallan las actividades realizadas en cada una de las fases de desarrollo.

# **VII.1.- RECOPILACIÓN DE LA INFORMACIÓN.**

Para la recopilación de información, se realizo entrevistas al gerente general del negocio. Se le hicieron preguntas sobre: ¿Cómo administra las cuentas del negocio?, ¿Cómo se realizan las ventas?, ¿ Como comprueba las compras y ventas realizadas en su negocio?; posteriormente se platico con los empleados, se les pregunto como realizaban las ventas y como comprobaban las ventas diarias, además de observarlos, se constato que, realmente, efectúan las transacciones manualmente.

También se acudió a varios negocios que se dedican al mismo giro, con el fin de observar si ellos manejaban algún sistema de punto de venta, pero tampoco ellos tenían un sistema computarizado; de esta manera, se verifico de que nuestro futuro sistema seria el primero en este ámbito laboral, y que por consiguiente, se tiene que diseñar y crear el mejor sistema de punto de venta posible para el negocio de la mercería "Manualidades Ordoñez".

A demás, se tienen los conocimientos informáticos necesarios para la realización del futuro sistema; nuevamente se acudió a las instalaciones de la mercería, para hacer las ultimas preguntas y observaciones de cómo se maneja la información de las ventas y de los productos, para estar mas seguros de lo que el negocio requiere, y el gerente desea saber desde su escritorio, mediante un equipo portátil.

# **VII.2.- ANÁLISIS DEL SISTEMA.**

Se estudiaron las tareas realizadas por los empleados del negocio, las entrevistas realizadas, los conocimientos informáticos de cada uno, para luego crear los casos de uso para cada transacción que en el negocio se efectúa.

A demás, se identificaron las clases y los objetos para los casos de uso y para modelar el sistema, obteniendo una referencia del mismo. Para los casos de uso, se crearon diseños de cómo quedaría el sistema final del negocio, se utilizaron todos los datos reales obtenidos: alta de productos, bajas de productos, modificar productos, buscar productos, proveedores, ventas del día, ventas por fechas determinadas, facturas, existencia de productos, entre otras.

Así mismo, se describió cada caso de uso respectivamente, para especificar la funcionalidad que ejecutara en el sistema.

Ejemplo de un Caso de Uso: Artículos o Productos.

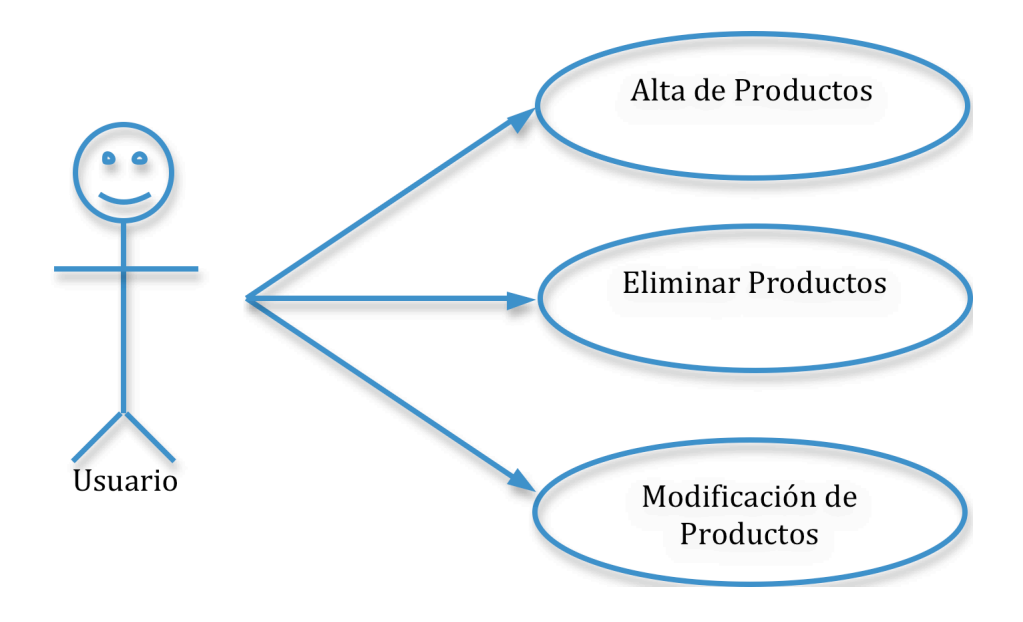

Ejemplo de un Caso de Uso: Proveedores.

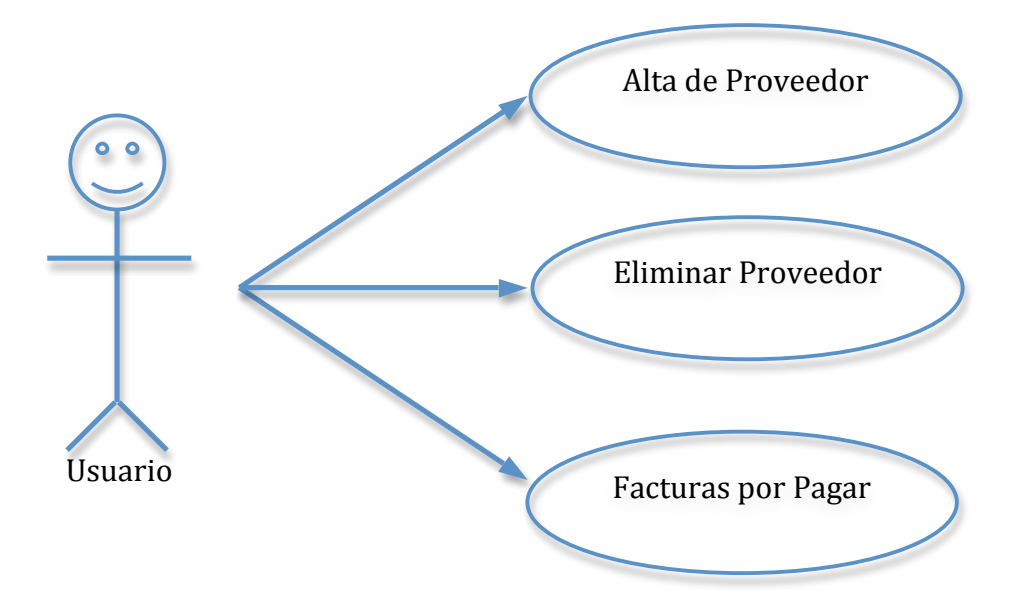

# Ejemplo de un Caso de Uso: Ventas

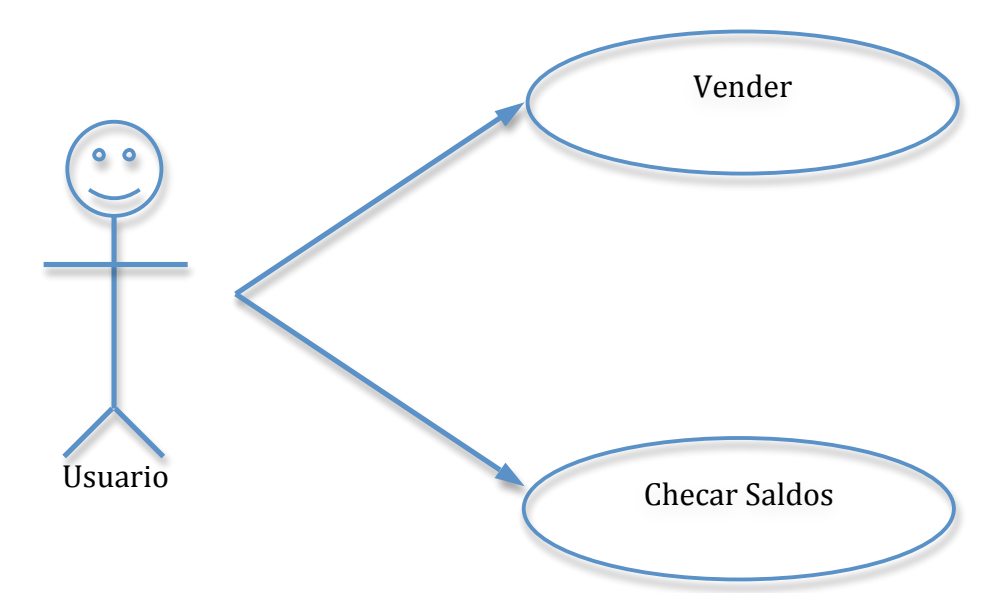

Ejemplo de un Caso de Uso: Ventas por sección.

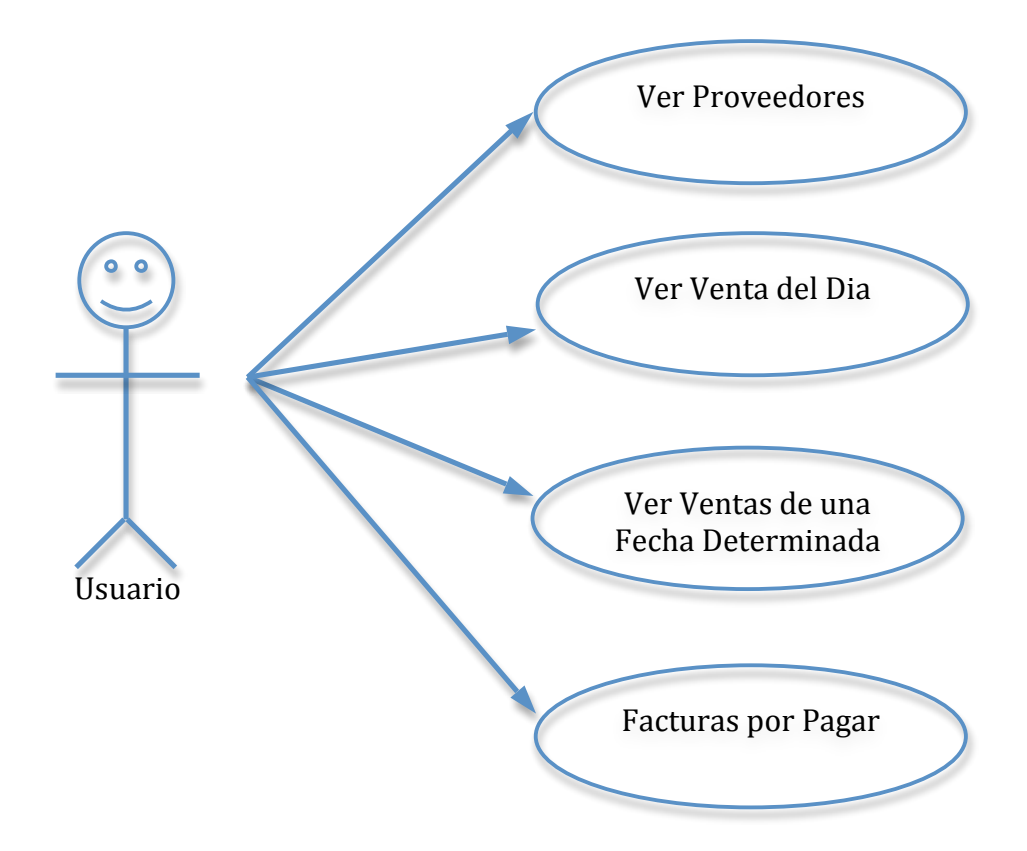

# **VII.3.- DISEÑO DEL SISTEMA Y ELABORACIÓN DE LA BASE DE DATOS.**

En esta fase del proyecto, se realizó el diseño del sistema, se buscaron los colores apropiados conforme a los del negocio, se utilizaron imágenes pertinentes al negocio así como logotipo y animaciones.

En la creación del diseño del sistema, también se adaptaron los conocimientos informáticos del gerente general y de los empleados, que estarán en constante manejo del sistema; para que con esto, poder diseñar un sistema lo mas sencillo posible y con los requerimientos del negocio a un máximo nivel de ejecución y manejo por los usuarios con conocimientos básicos en informática.

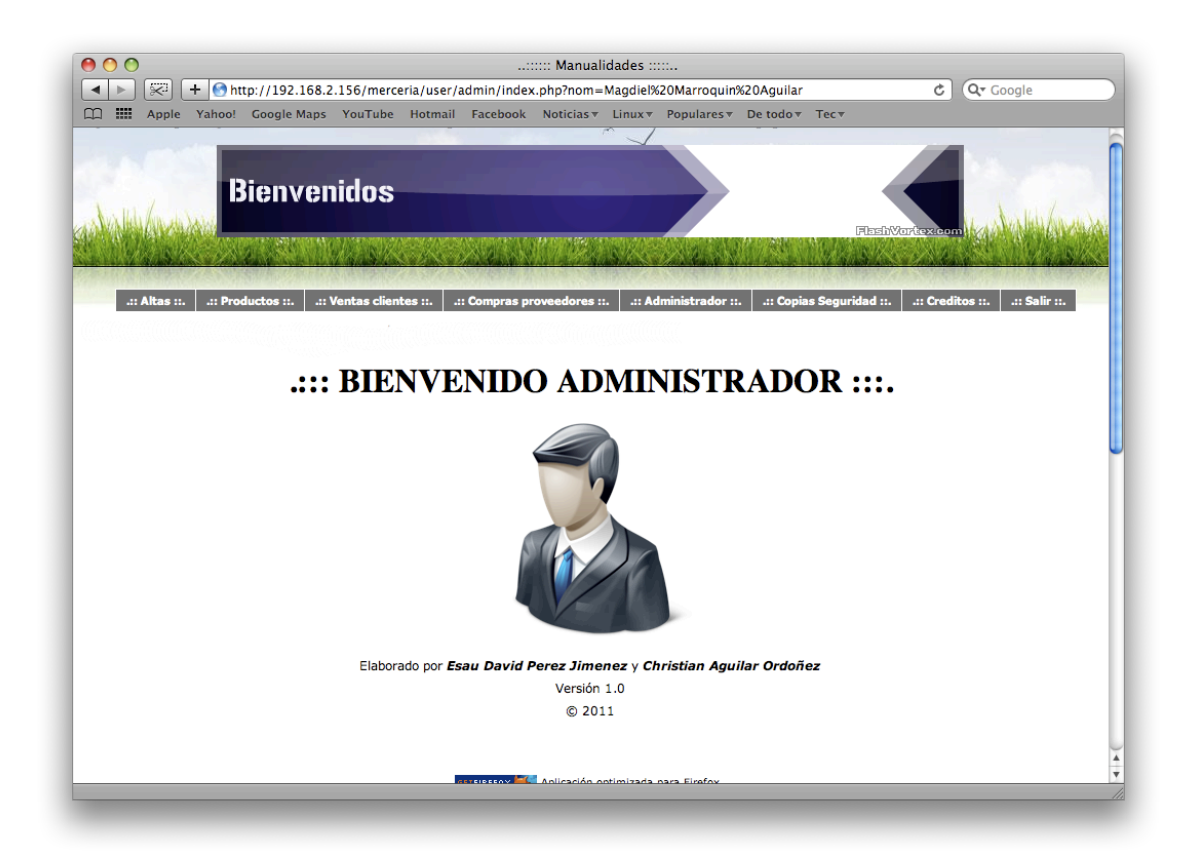

En la imagen de arriba, se observa la pantalla principal del sistema del negocio.

Se observan los colores suaves y luminosos que se manejan, el ambiente de la pagina de inicio debe ser: fresca, llamativa, fácil de manejar por los usuarios, de fácil distinción; tal y como se planeó, este diseño se adapta a los requerimientos y necesidades tanto de la empresa, como de la exigencia de los usuarios.

Para la creación de las bases de datos, se utilizaron los criterios que a continuación de describen:

# • **Utilidad.**

El sistema, es una herramienta que acelerará los procesos de ventas al día y guardará los registros de las ventas efectuadas satisfactoriamente, de tal forma, que los usuarios se beneficien, ya que todo se realiza manualmente.

# • **Seguridad**.

Para el acceso al sistema, existen dos tipos de usuarios: el administrador y el usuario normal o vendedor; el primero que es el administrador, debe introducir un nombre y una contraseña, el nombre que servirá para identificar que realmente el que teclea es el administrador y la contraseña que sirve para permitir ciertos privilegios, que en este caso, el administrador tendrá acceso a todos los menús de ventas, compras, facturas, cortes de caja, alta de productos, bajas, etc.

El segundo, que es el usuario normal o vendedor, debe teclear su nombre de usuario y su contraseña, este solo puede realizar ventas y búsqueda de productos.

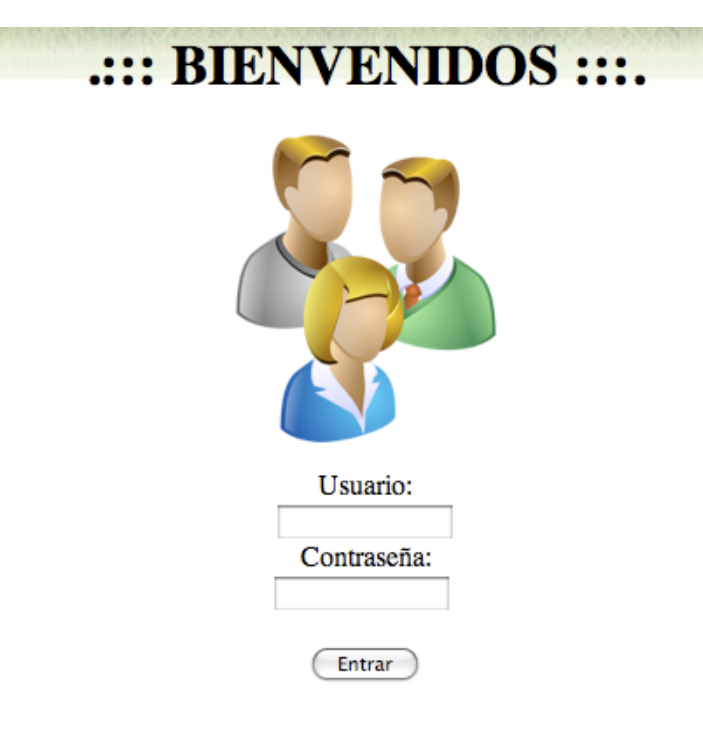

#### • **Facilidad.**

El sistema proporciona una interfaz grafica al usuario, con el uso de colores, imágenes y animaciones respectivamente; se pretende que el manejo del sistema sea fácil, tanto para usuarios con conocimientos informáticos avanzados, así como para usuarios que no lo tengan.

De esta manera se crea un sistema final con un satisfactorio manejo y con resultados altamente competitivos.

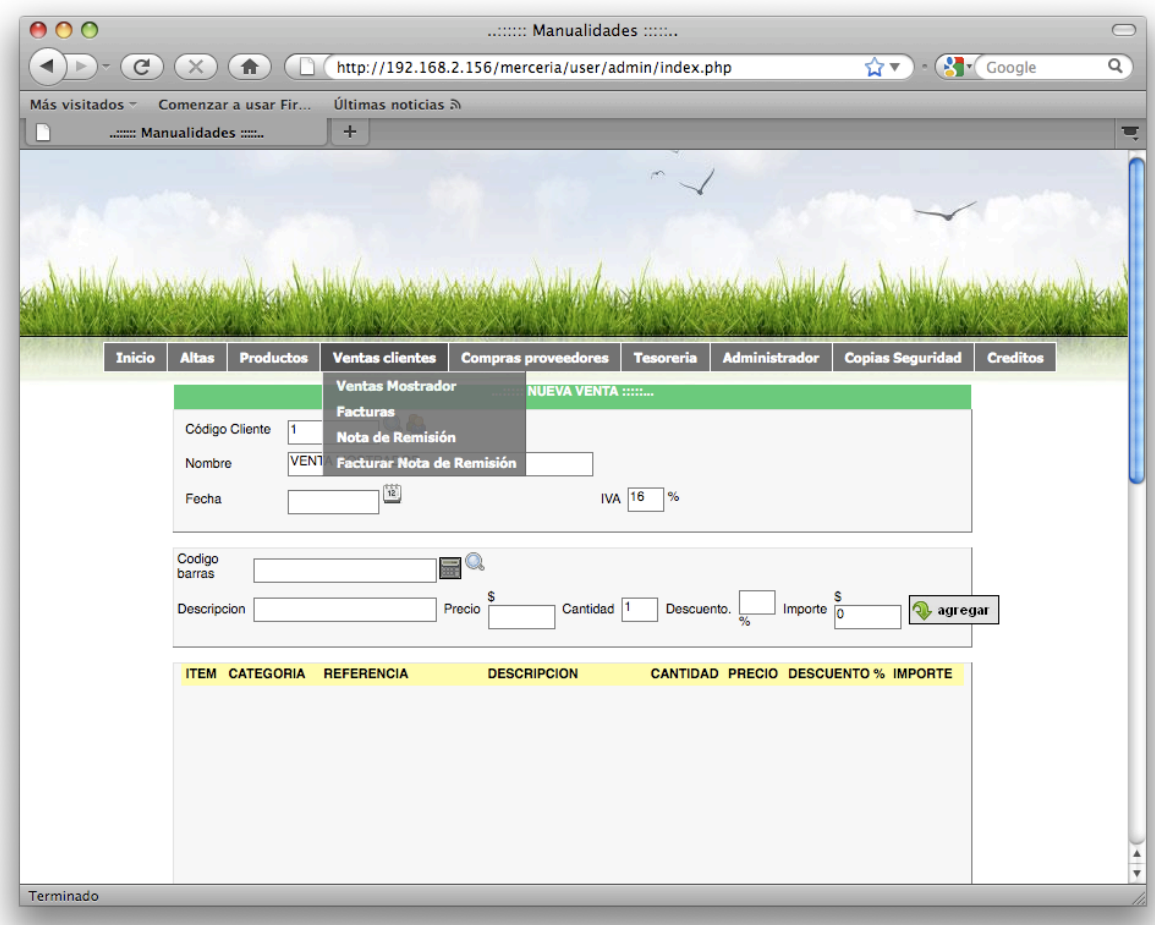

#### • **Interfaz.**

La interfaz del usuarios es un tema importante en un sistema computarizado, ya que, es la forma en que los usuarios interactúan con el sistema del negocio, mediante alertas, mensajes, pantallas de captura y los reportes que el mismo sistema crea; Con este tipo de interfaces, se logra el mínimo rango de error al utilizar el sistema del negocio.

Este es un ejemplo, que nos indica, al buscar un producto o articulo y en sistema no lo detecta, en este caso, se ingreso un producto inexistente en el sistema y por este motivo el sistema tiene la capacidad de avisarnos de que el articulo solicitado no existe o no esta registrado tal y como lo escribió en su búsqueda.

#### ...::::: RELACION DE ARTICULOS :::::...

ITEM CODIGO REFERENCIA DESCRIPCION FAMILIA PRECIO EXISTENCIA т. NO HAY NINGÚN ARTÍCULO QUE CUMPLA CON LOS CRITERIOS DE LA **BÚSQUEDA** 

En este caso, al no ingresar datos en el campo, "Denominación", el sistema tiene la capacidad de mostrarnos un mensaje donde dice que: es necesario llenar ese campo, para realizar la transacción deseada; de ser llenado, el sistema arrojara los datos buscados que se encuentren para mostrarlos.

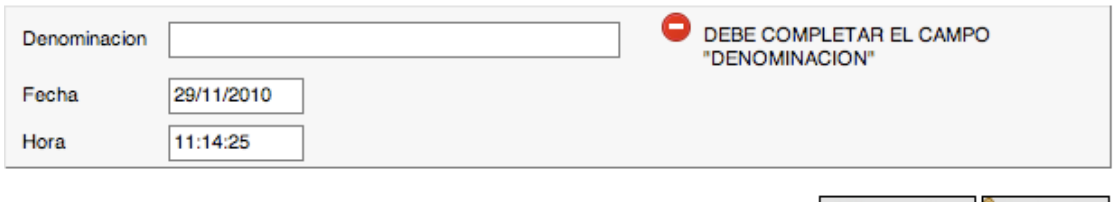

limpiar

aceptar

#### • **Diseño de la base de datos.**

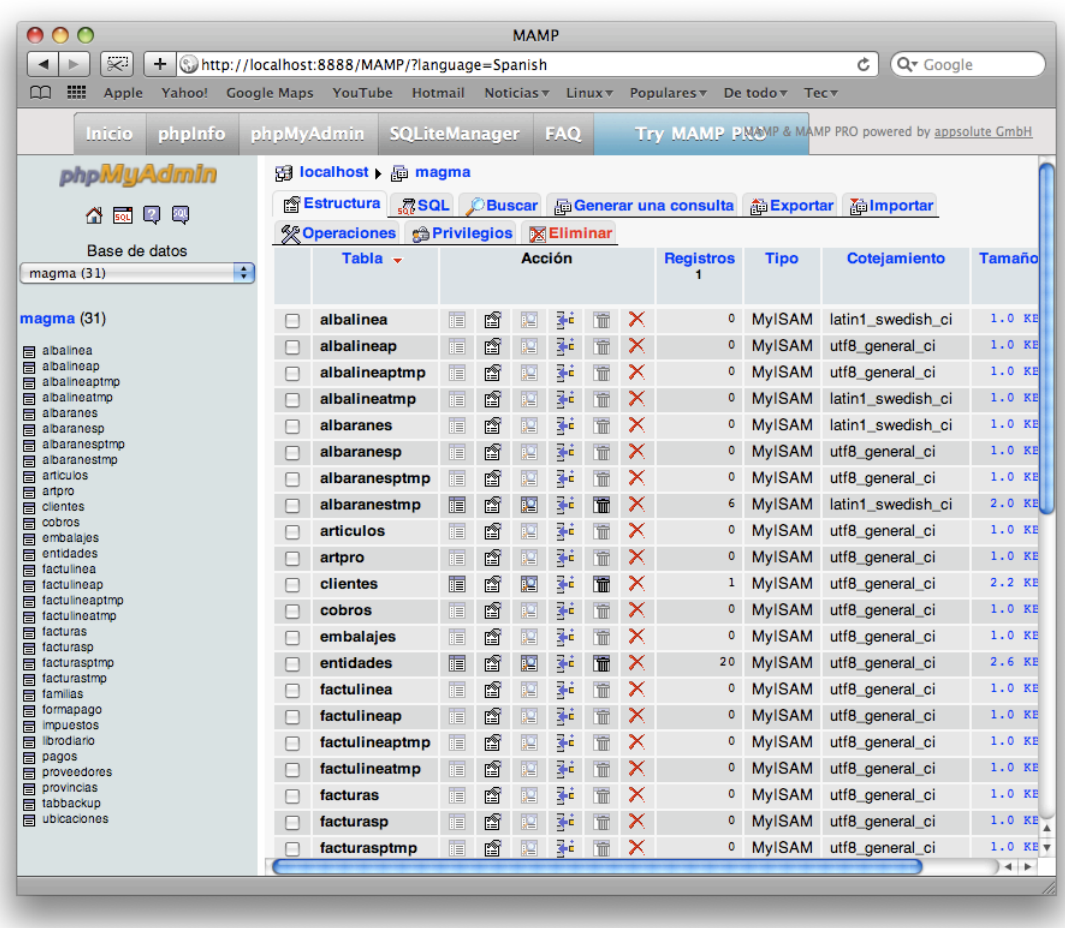

En esta etapa, se realizó el modelado de la base de datos, utilizando el modelo Entidad - relación.

Para el diseño de la base de datos, se tomo en cuenta los siguientes cinco objetivos:

#### • **Integridad de Datos.**

El término integridad de datos se refiere a la corrección y completitud de los datos en una base de datos. Cuando los contenidos se modifican con sentencias INSERT, DELETE o UPDATE, la integridad de los datos almacenados puede perderse de muchas maneras diferentes. Pueden añadirse datos no válidos a la base de datos, tales como un pedido que especifica un producto no existente.
Pueden modificarse datos existentes tomando un valor incorrecto, como por ejemplo si se reasigna un vendedor a una oficina no existente. Los cambios en la base de datos pueden perderse debido a un error del sistema o a un fallo en el suministro de energía. Los cambios pueden ser aplicados parcialmente, como por ejemplo si se añade un pedido de un producto sin ajustar la cantidad disponible para vender.

Una de las funciones importantes de un DBMS relacional es preservar la integridad de sus datos almacenados en la mayor medida posible.

#### • **Disponibilidad de Datos.**

Los servidores web comerciales (como Apache, Internet Information Server, etc.) son programas muy completos que permiten gestionar todos los aspectos involucrados en las peticiones HTTP. Uno de los puntos más críticos es la disponibilidad de datos, ya que en un servidor web, lo más normal es que multitud de usuarios estén accediendo a los mismos recursos, y muy posiblemente en el mismo momento.

Para optimizar al máximo estas operaciones, los servidores web cuentan con un caché en el que van situando los datos que pueden ser descargados posteriormente. Por ejemplo, si el servidor recibe una petición HEAD (para recuperar los datos de cabecera de un archivo), lo más probable es que posteriormente se acceda al recurso, así que lo prepara para comenzar a leerse. Del mismo modo, si comenzamos a leer datos de un recurso, el servidor web intentará mantener en el caché aquellos datos que todavía no hemos leído, para que estén disponibles en el momento en que los necesitemos.

Desde el API Wininet podemos consultar qué datos están disponibles para que los leamos desde nuestro cliente HTTP, o bien forzar al servidor a que disponga un bloque de datos para que esté listo para ser leído.

Todo ello lo podemos hacer a través de InternetQueryDataAvailable. Esta función nos retorna el número de bytes disponibles para que leamos en una operación posterior.

Si el servidor no tiene ningún byte disponible, la función fuerza a que se prepare un bloque de datos, y no retornará hasta que esto haya ocurrido.

Un comportamiento especial de esta función se da cuando el recurso se encuentra en el caché y hemos permitido que se lea de él. La función nos retornará siempre el tamaño completo del recurso, ya que al estar en un archivo local, tendremos disponibles todos los datos.

## • **Actualización Eficiente de Datos.**

Como complemento de los trabajos realizados en esta fase de establecimiento del Sistema 0de Información, se observa la necesidad de mantener actualizados los datos estadísticos que integran el Banco de Datos, labor que presenta problemas tanto de naturaleza técnica como de tipo institucional. Esa actualización de datos involucra la elaboración de un Plan de Actividades para ese fin, en el cual deben contemplara se todos los aspectos técnicos y metodológicos que sean necesarios, y también la determinación de las actividades de las instituciones que formarán parte del Sistema Estadístico y que tendrán a su cargo la parte operacional o de realización del programa.

Esas actividades son fundamentales para evitar la duplicación de esfuerzos y el mal uso de los recursos disponibles, y hay que destacar que la efectiva dad de la coordinación que se establezca depende en gran parte del respaldo legal que ella tenga.

#### • **Almacenamiento de Datos.**

El almacenamiento de datos se refiere a la información a la que accedemos en nuestros ordenadores de forma cotidiana o la que hemos archivado o almacenado fuera de la computadora. Cada vez que usted abre un archivo almacenado en su disco duro, usted está accediendo a los datos. Para algunas personas, la capacidad de almacenamiento en su disco duro es suficiente para almacenar sus datos y sus respaldos. Pero para otros y sobre todo las grandes empresas, el almacenamiento de datos es de importancia primordial.

#### • **Recuperación de Información.**

La recuperación de información es el conjunto de tareas mediante las cuales el usuario localiza y accede a los recursos de información que son pertinentes para la resolución del problema planteado. En estas tareas desempeñan un papel fundamental los lenguajes documentales, las técnicas de resumen, la descripción del objeto documental, etc.

## **VII.4.- PROGRAMACIÓN DEL SISTEMA**

En esta etapa, se llevó a cabo la programación del sistema, que es un vinculo entre los humanos y la computadora. Mediante el cual, podemos crear los sistemas de hoy en día.

Para la programación del sistema, se utilizó HTML y PHP; y los datos se almacenan en el manejador de base de datos Mysql. Se decidió utilizar HTML y PHP porque es un lenguaje de programación altamente competitivo, a demás que es software libre, y que cualquier sistema operativo puede ejecutar sin problemas de compatibilidad.

Sin embargo, existen tres razones mas importantes por el cual se programo en PHP:

**Velocidad:** No solo la velocidad de ejecución, la cual es importante, sino además no crear demoras al momento de la ejecución del sistema.

**Estabilidad:** PHP utiliza su propio sistema de administración de recursos y dispone de un sofisticado método de manejo de variables, conformando un sistema robusto y estable.

**Seguridad:** El sistema debe poseer protecciones contra ataques. PHP provee diferentes niveles de seguridad, estos pueden ser configurados desde el archivo .ini.

### **VII.5.- PRUEBAS E IMPLEMENTACIÓN DEL SISTEMA**

Para realizar las pruebas y la implementación del sistema de la mercería, se tuvo que ejecutar varias veces el sistema en diferentes equipos de computo, utilizando desde las computadoras mas sofisticadas, hasta las de menos capacidad; para que de esta manera observar que el sistema realmente se ejecuta con el mínimo error.

Se llevaron a cabo las pruebas de limite, pruebas de caja negra, que son las pruebas que se realizan en los sistemas informáticos con el propósito de causar algún tipo de error en el sistema, y de esta manera corregirlos.

Un ejemplo de las pruebas hechas, es la de conectar una impresora al equipo de computo y ejecutar el sistema, posteriormente, se realizo una venta y se procedido a imprimir la nota de venta, en seguida se desconecto la impresora para ver la reacción del sistema; este tipo de pruebas son de mucha ayuda al momento de reparar errores, así mismo se crearon los escenarios para los distintos posibles errores y para que el sistema no tenga un colapso y la información se encuentre segura y no se pueda perder.

Una vez realizada todas las pruebas, se procedió a la implementación completa del sistema.

## **VII.6.- CAPACITACIÓN DE USUARIOS**

Se instruyó al gerente general del negocio y a los usuarios que utilizarán el sistema, en esta etapa se ayudó a cada usuario a manejar el sistema para evitar posibles errores causados por el mal uso de la aplicación.

Se creo también, un manual o guía del sistema para los usuarios que estarán en constante manejo del mismo. En este manual se explica paso a paso, todas las funcionalidades de este sistema de punto de venta. Se redacto con imágenes y marcar de colores para identificar cada opción o menú que se esta explicando a utilizar, se agrego un índice al manual de usuario para la mayor comodidad de búsqueda sobre alguna duda o aclaración de cómo manejar cierta opción que se requiera en ese momento.

## VIII.- RESULTADOS, PLANOS, GRAFICAS, PROTOTIPOS Y PROGRAMAS.

## VIII.1.- DIAGRAMA DE ACTIVIDADES

Actividad 1: Acceso al Sistema.

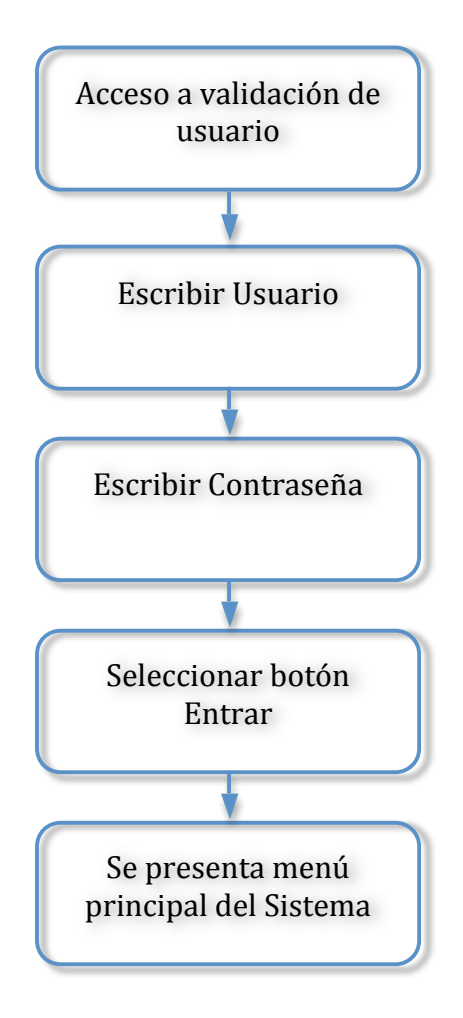

**Actividad 2:** Registro de Artículos o Productos.

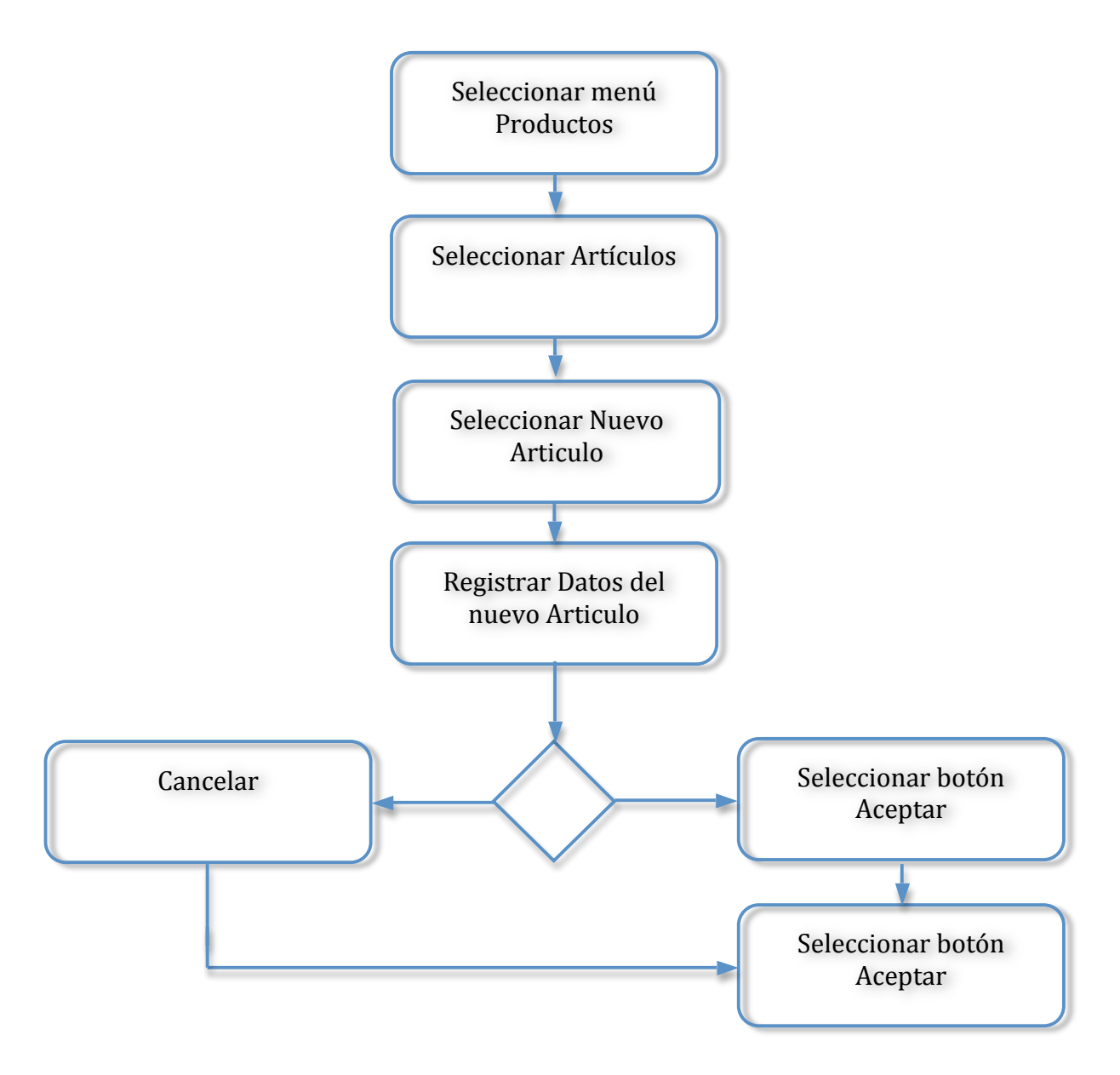

Actividad 3: Baja de Productos

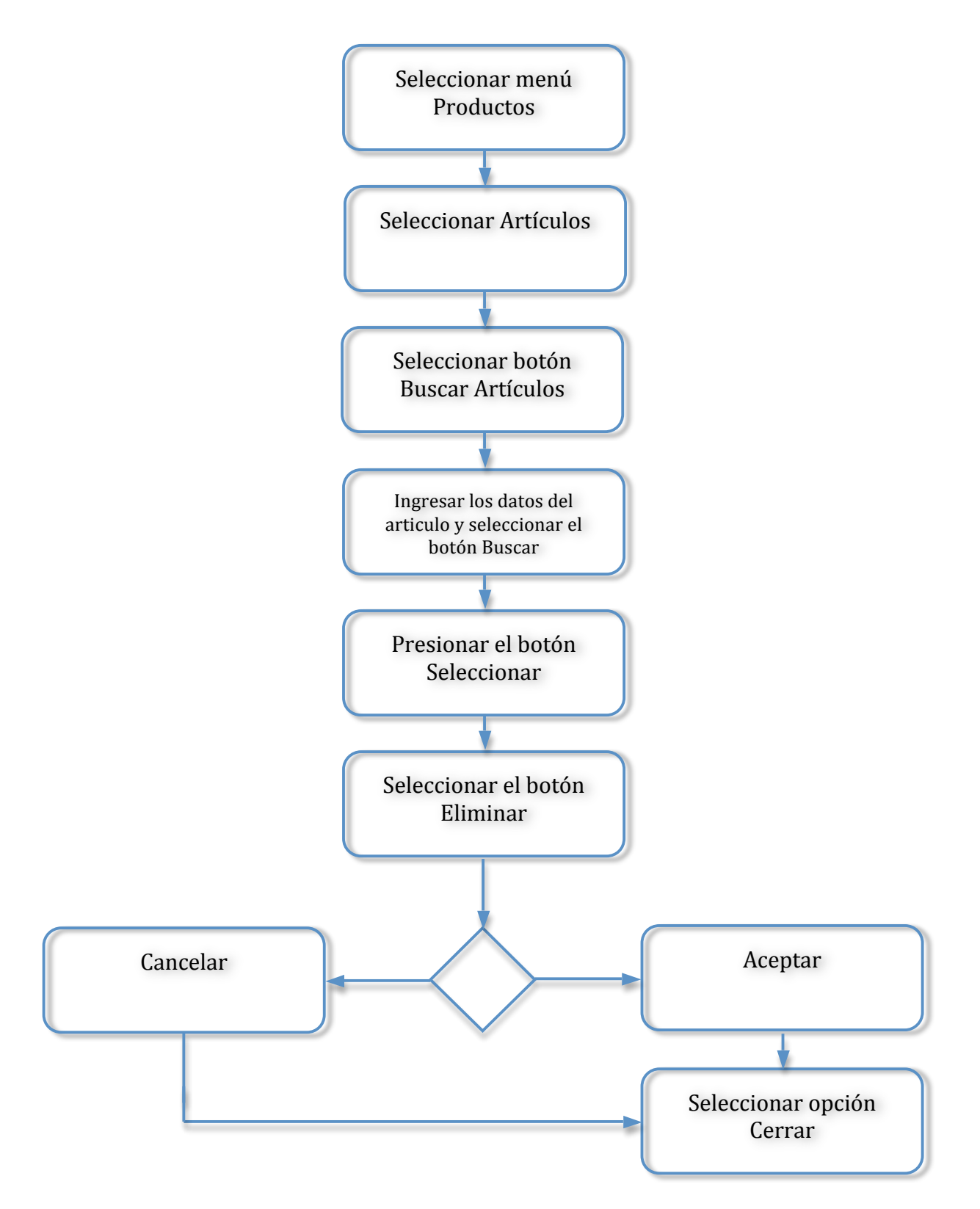

Actividad 4: Consultas y modificaciones de Artículos o Productos.

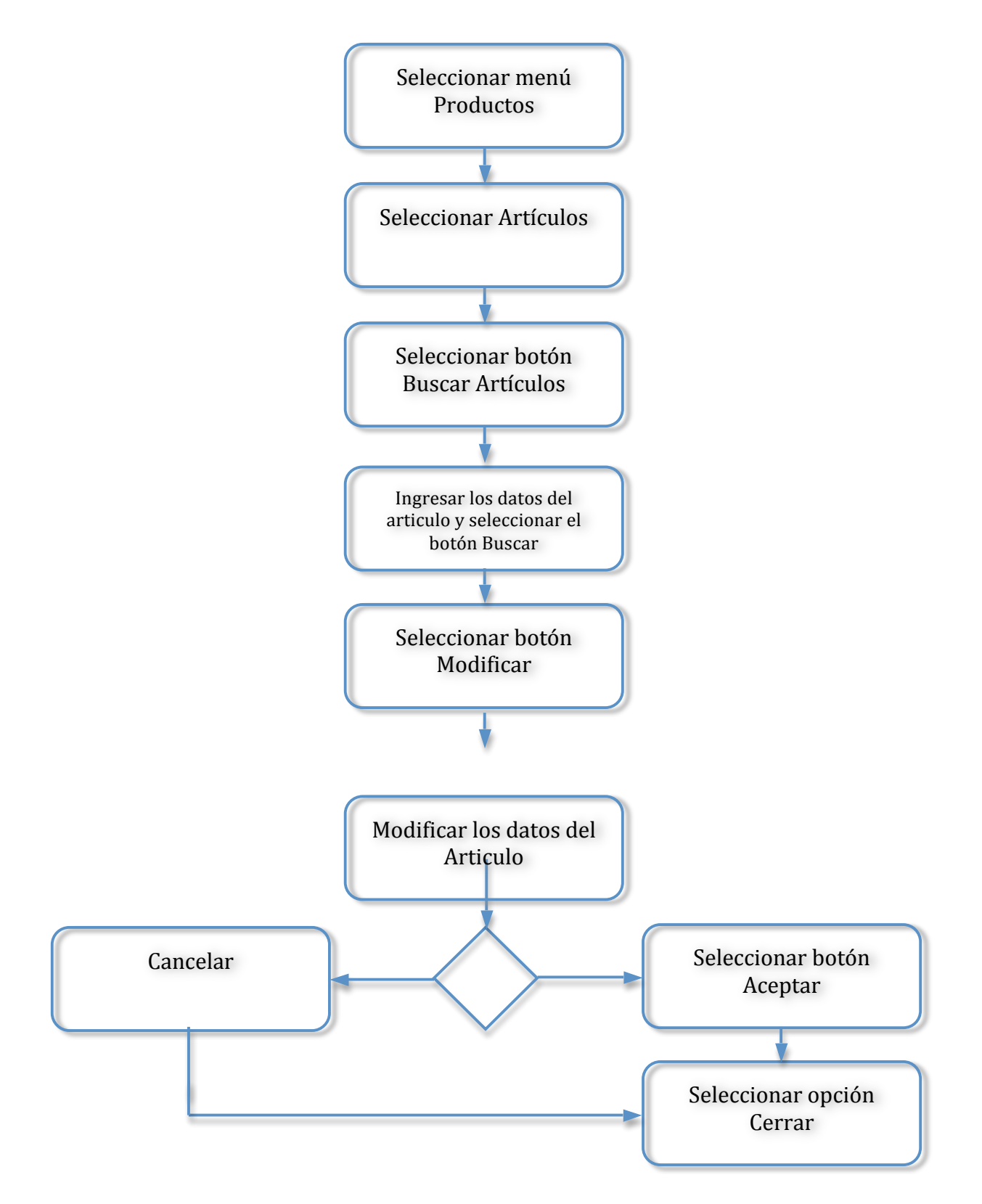

**Actividad 5: Ventas.** 

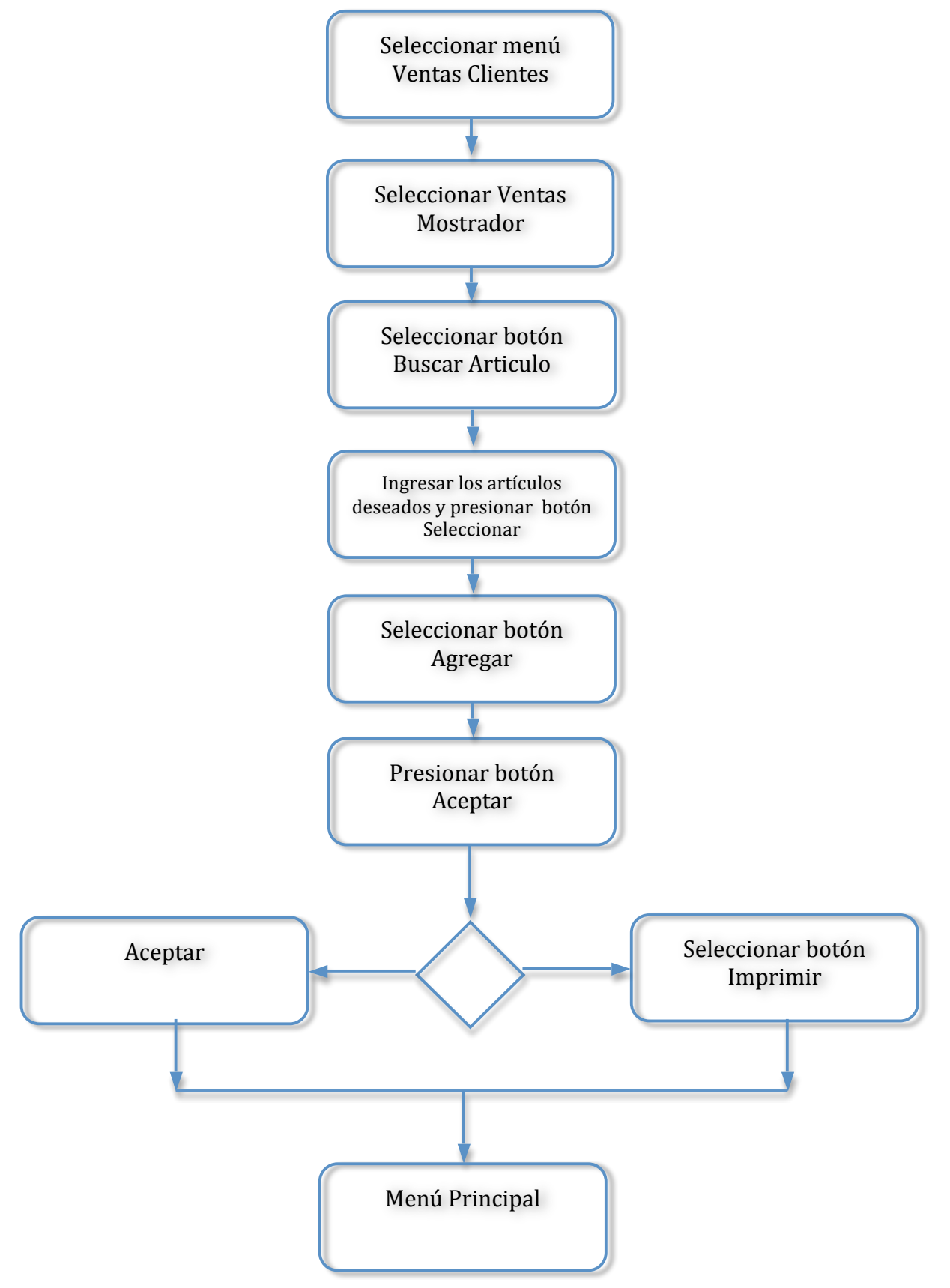

**Actividad 6: Facturas.** 

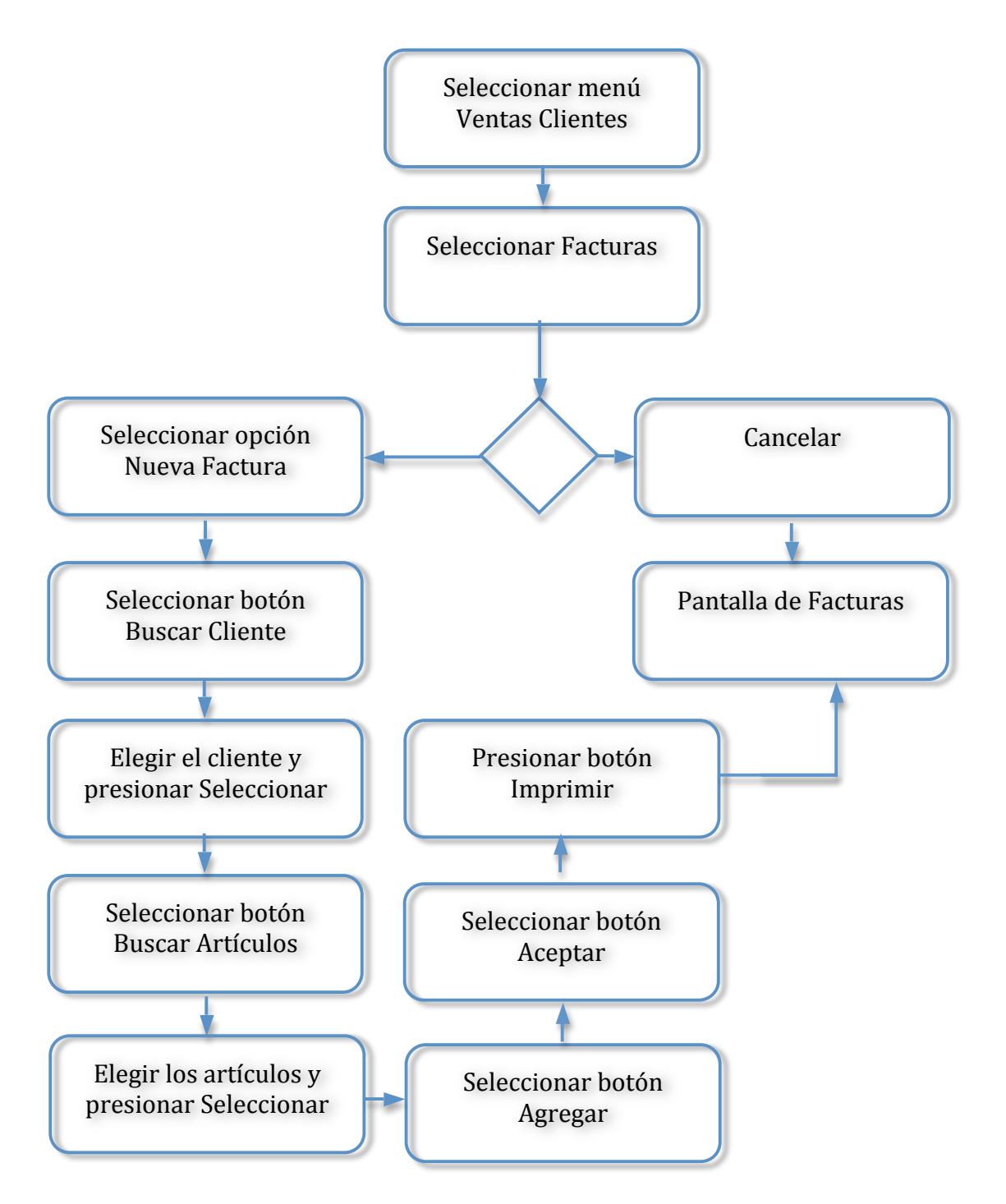

**Actividad 7:** Registro de Proveedores.

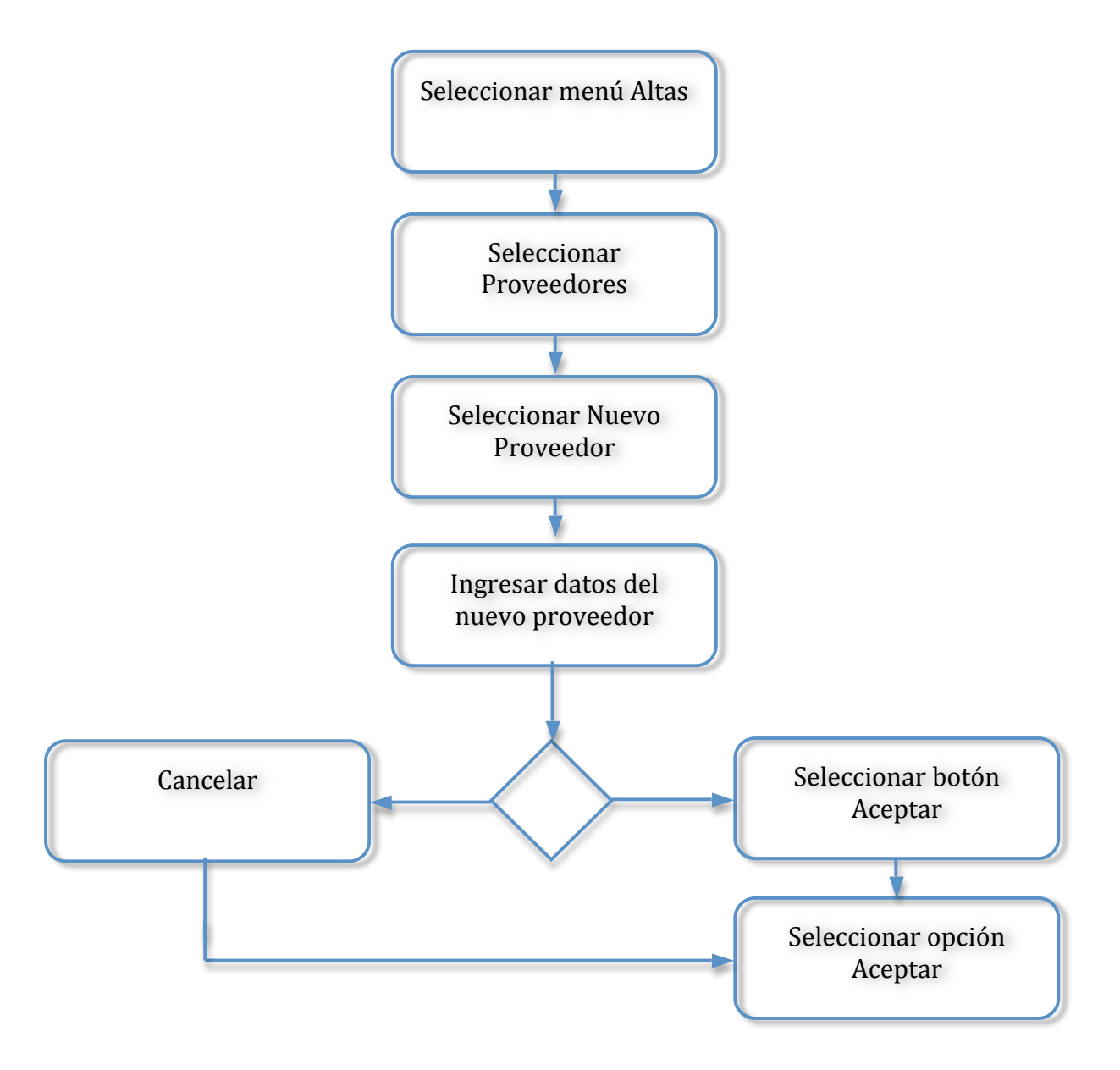

Actividad 8: Consultas y modificaciones proveedores.

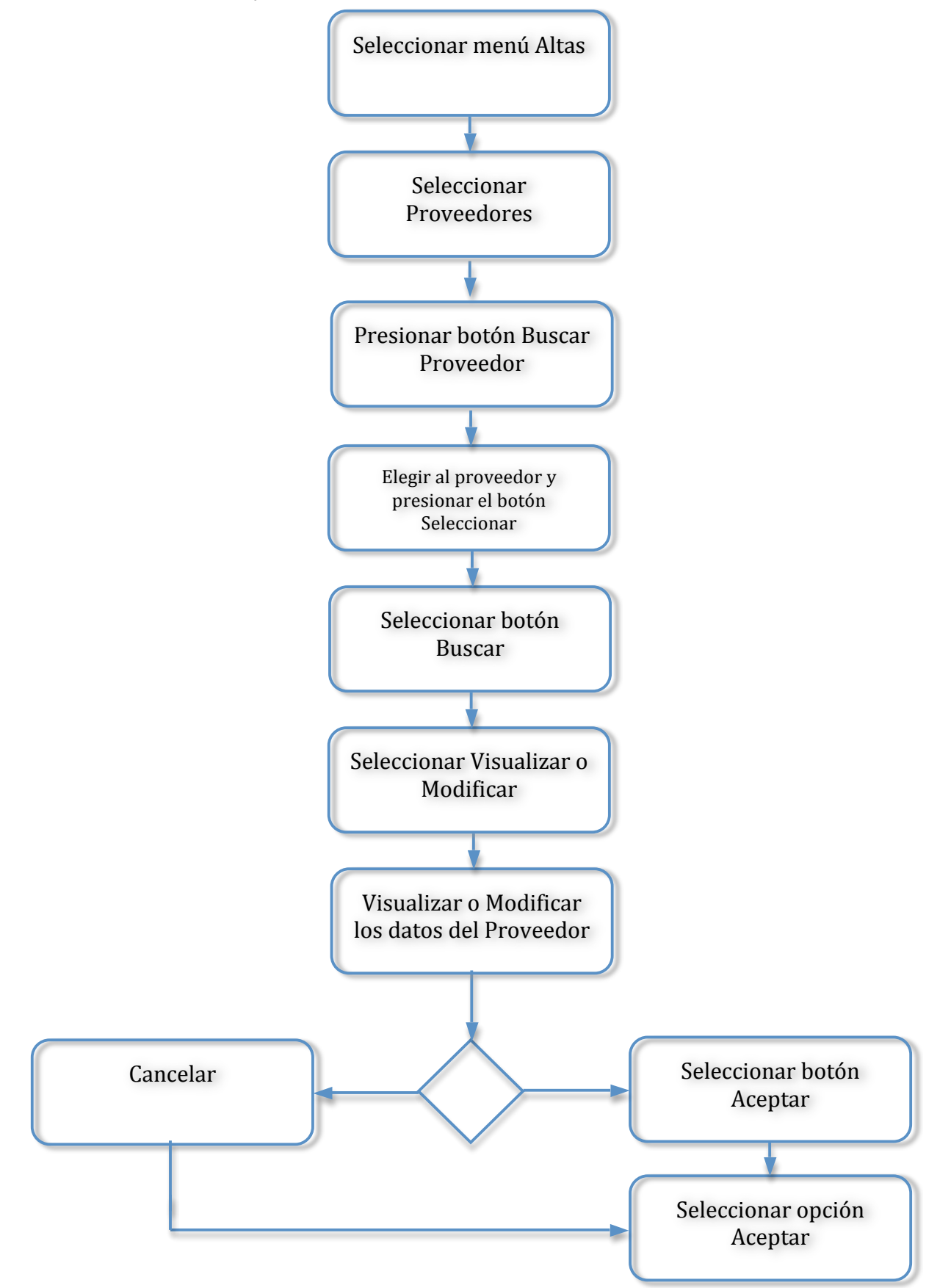

Actividad 9: Eliminar proveedor

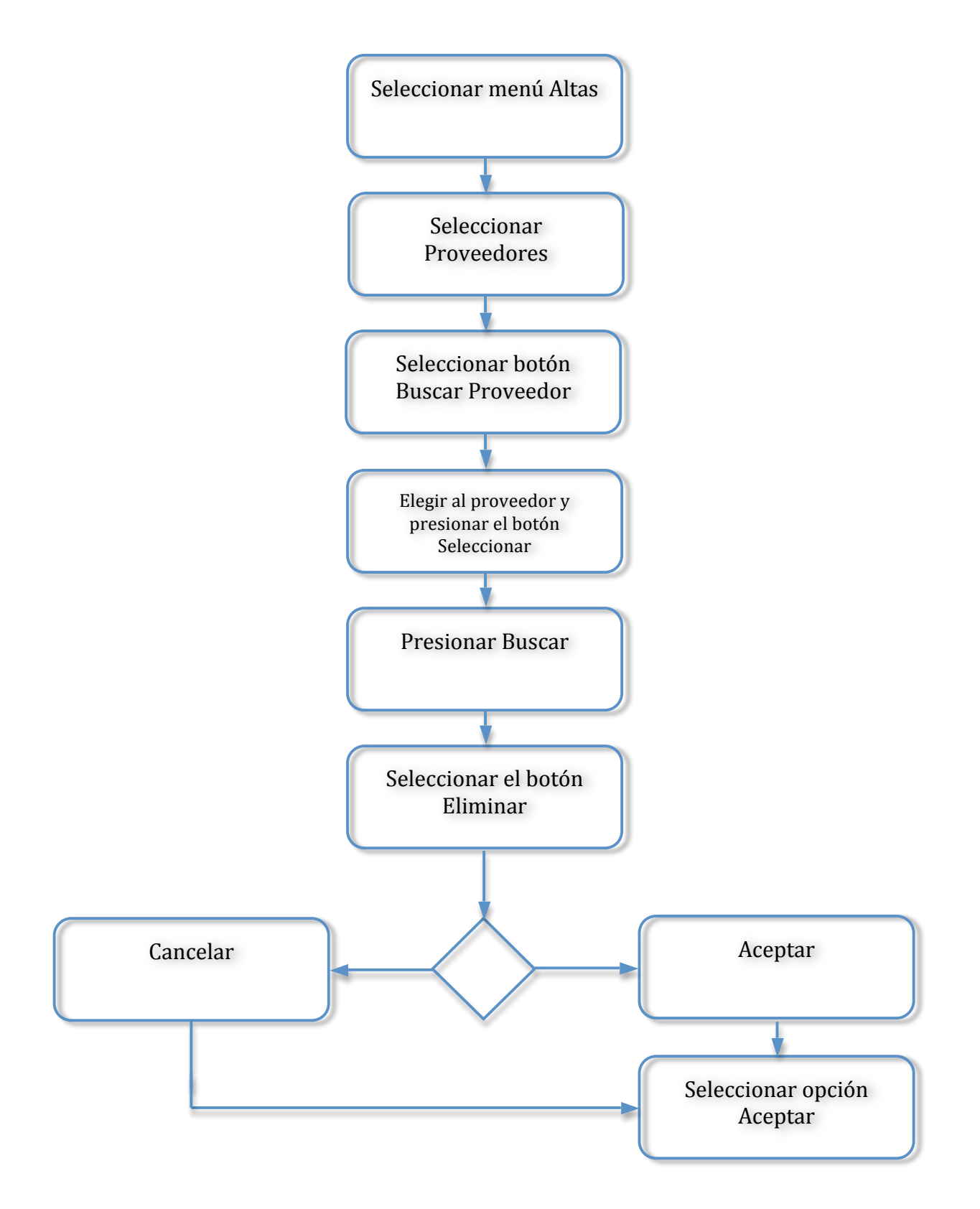

## **VIII.2.- DICCIONARIO FÍSICO DE DATOS**

### Tabla: Artículos

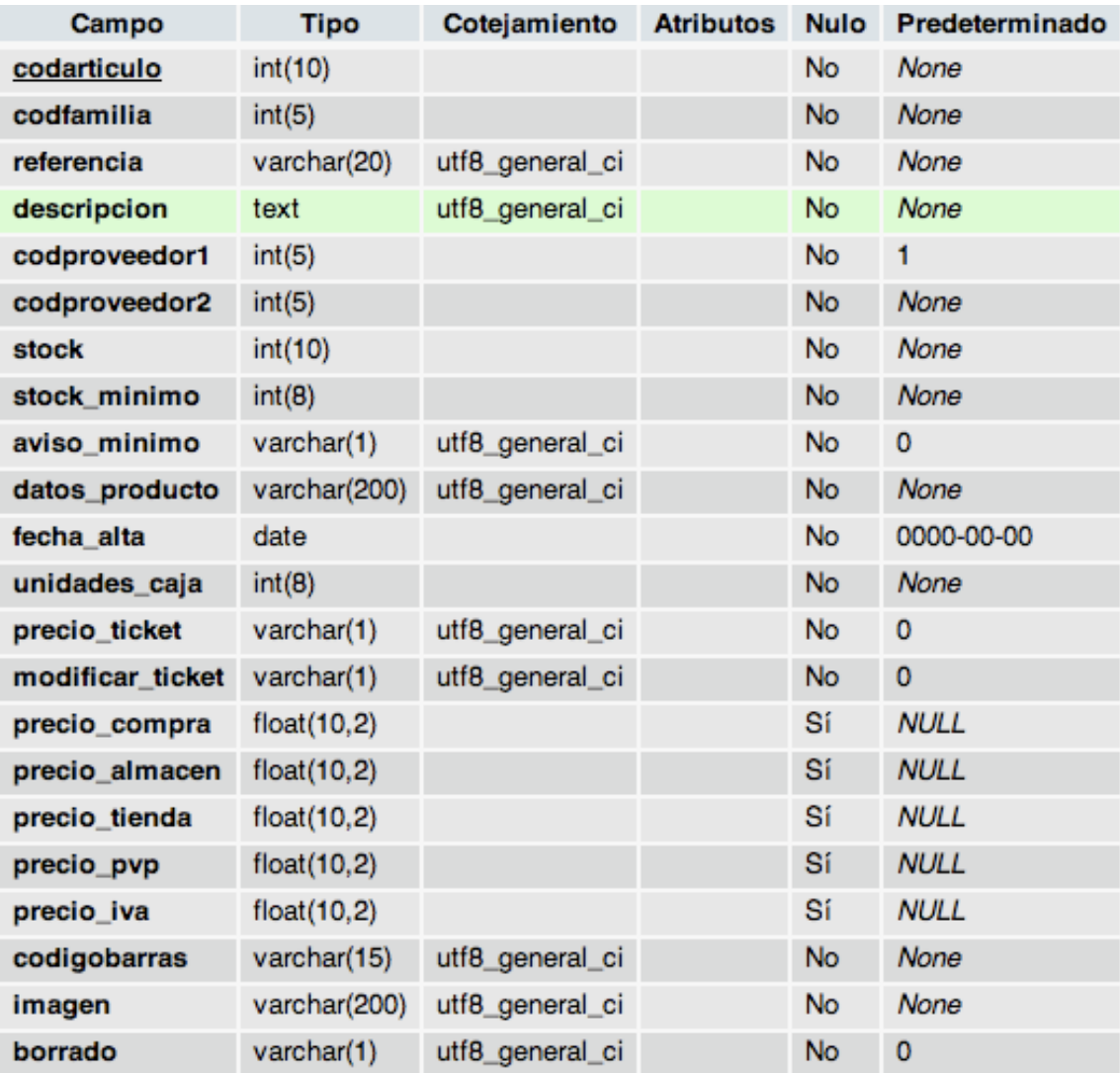

## **Tabla: Clientes**

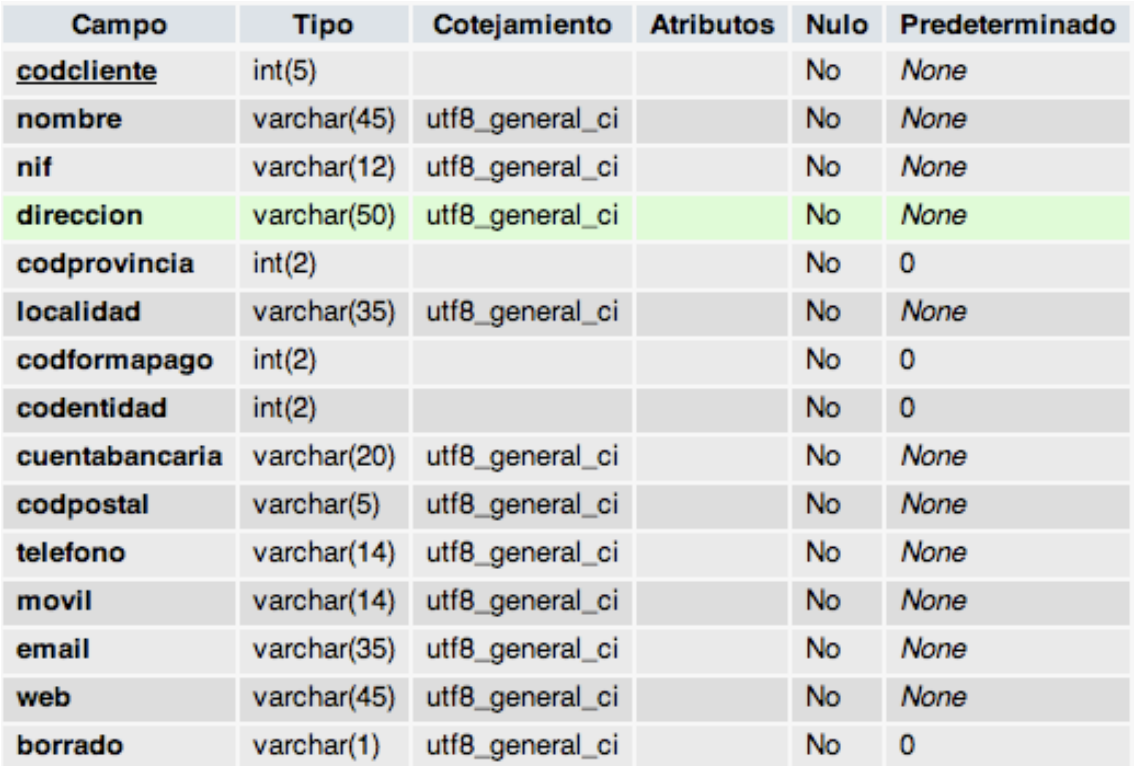

## Tabla: Cobros

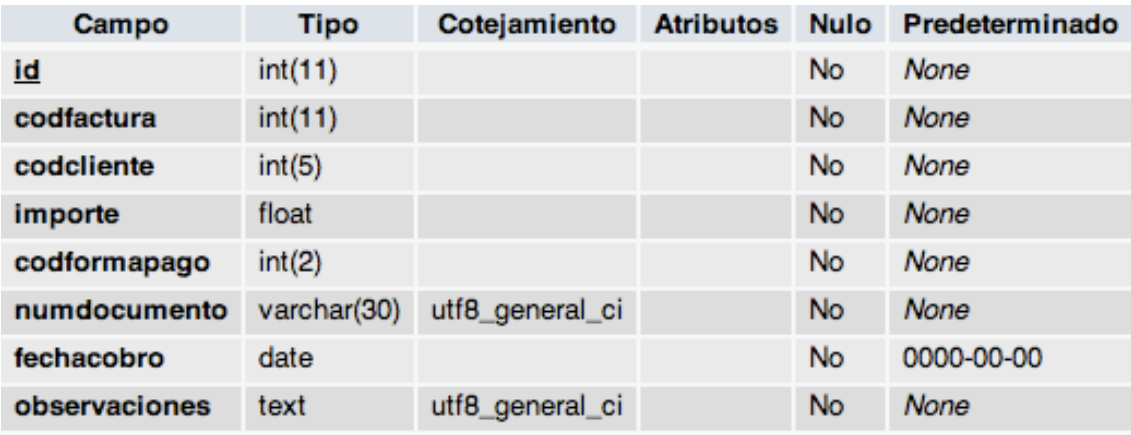

## Tabla: Facturas

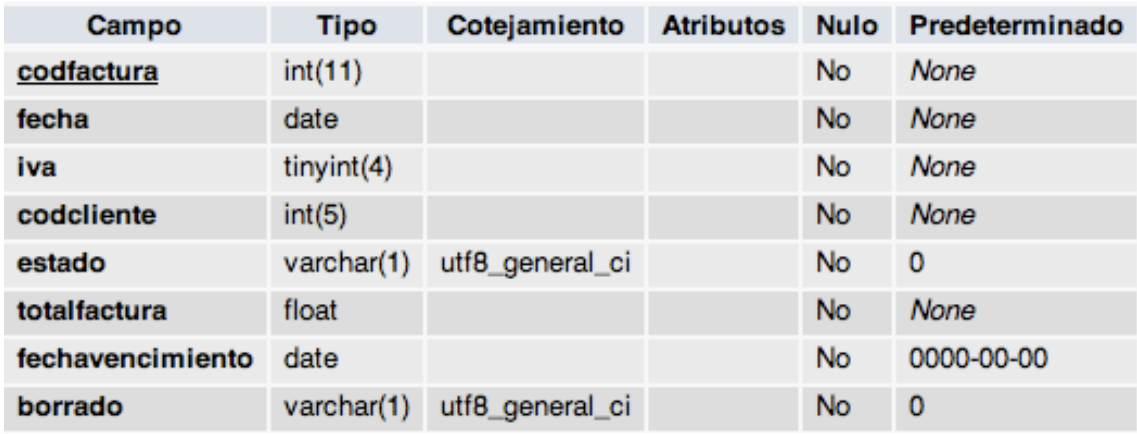

# Tabla: Pagos

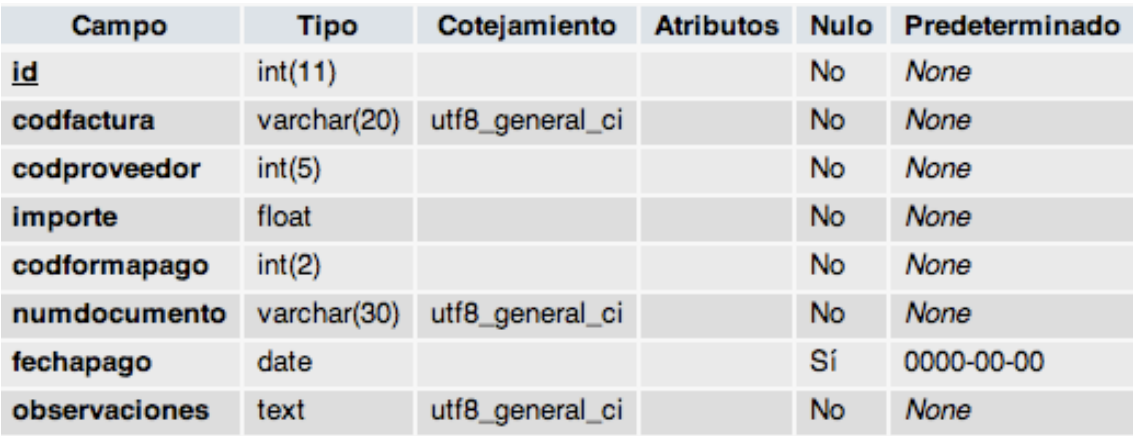

## Tabla: Proveedores

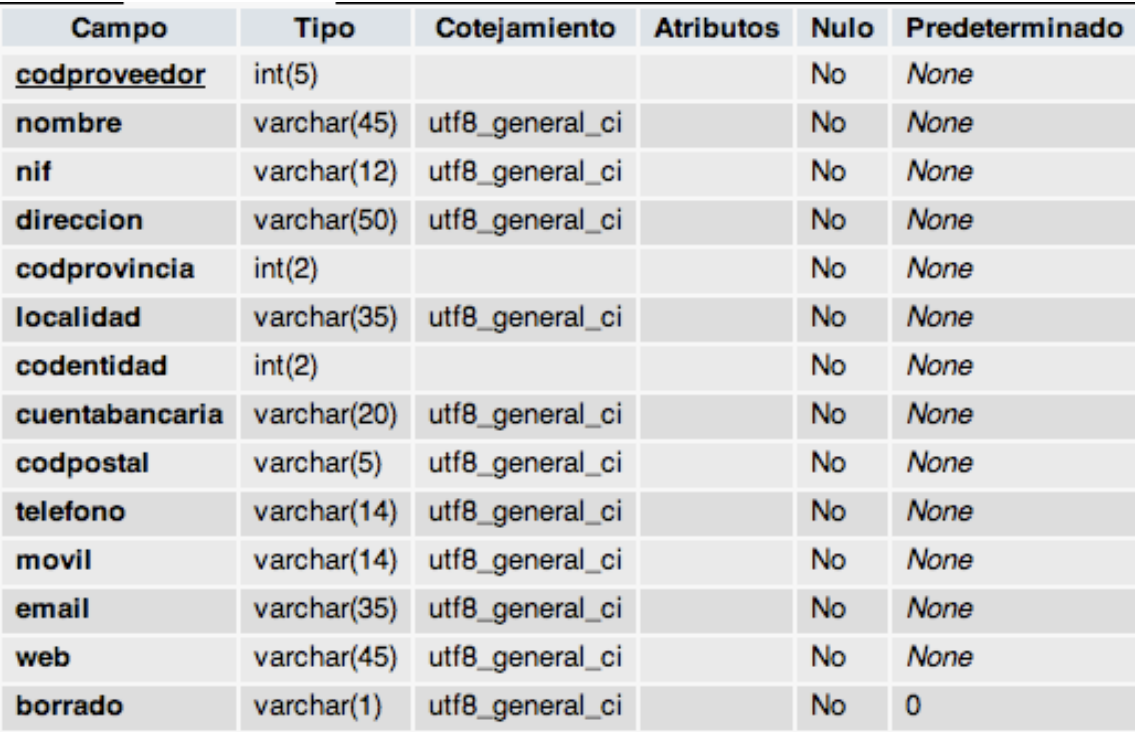

#### **VIII.3.- DIAGRAMAS DE CASO DE USO**

#### **Gestión Artículos o Productos**

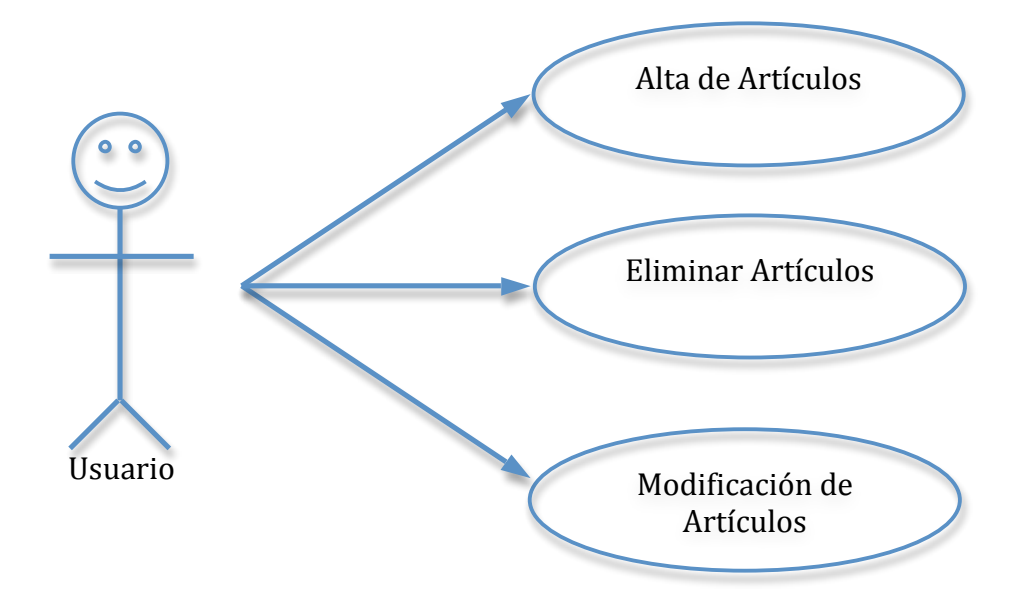

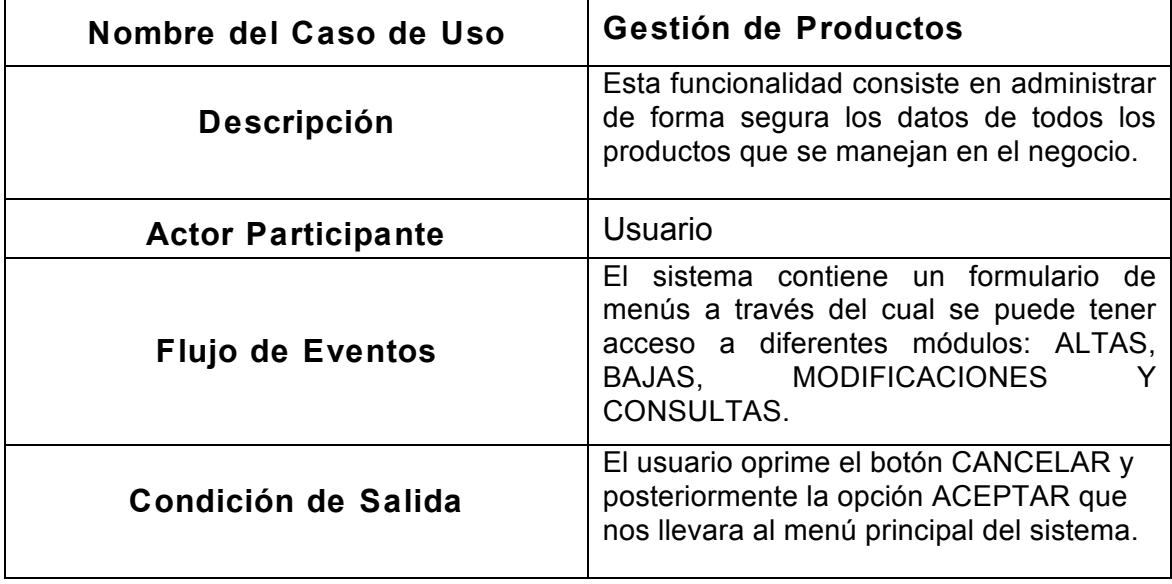

#### **Gestión Ventas**

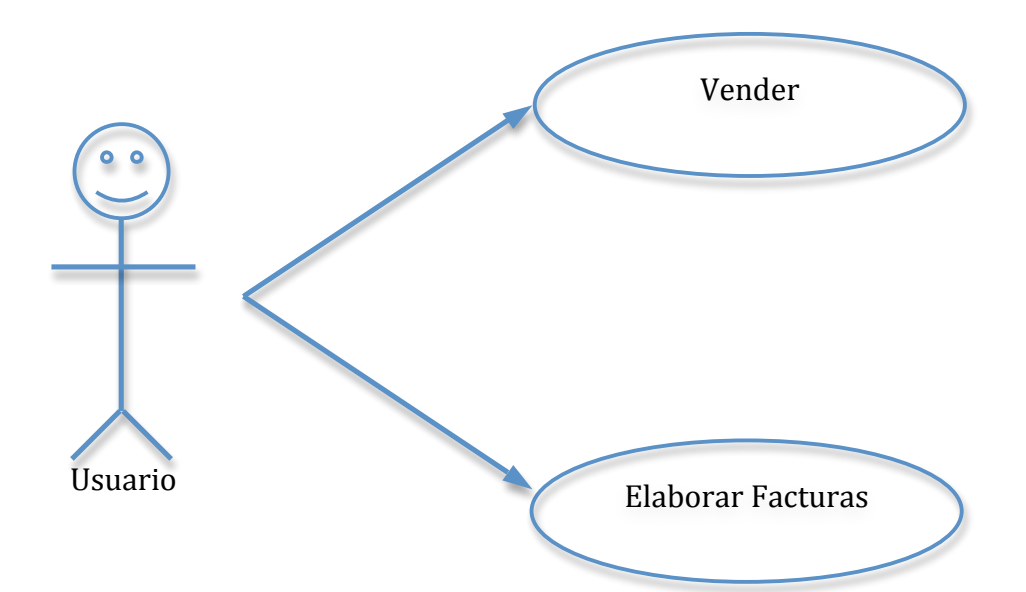

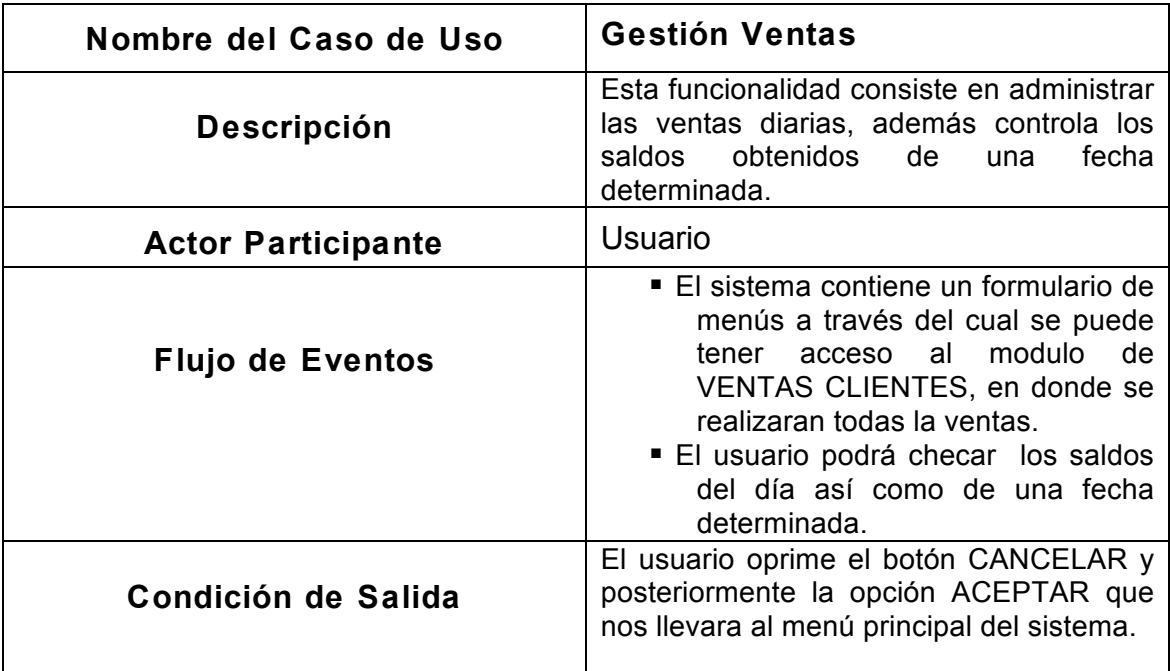

#### **Gestión Proveedores**

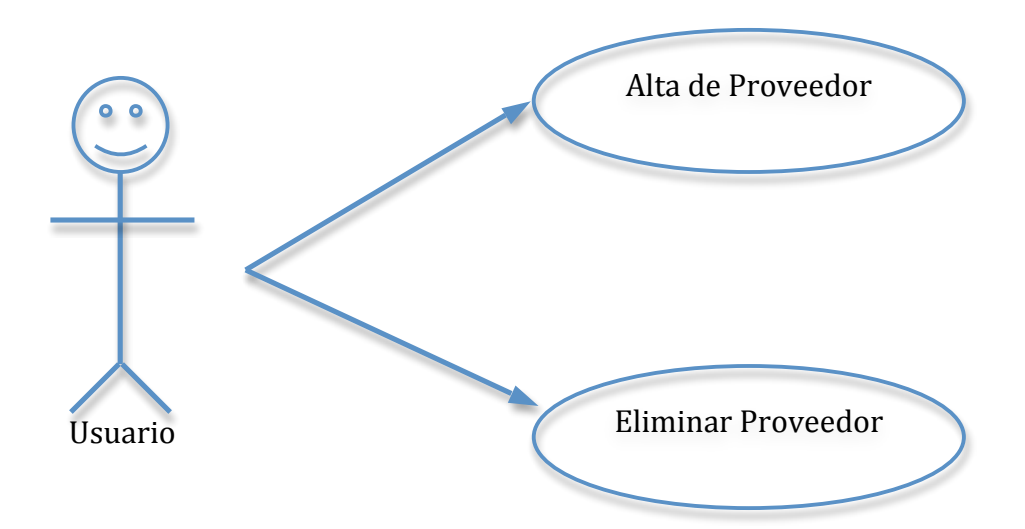

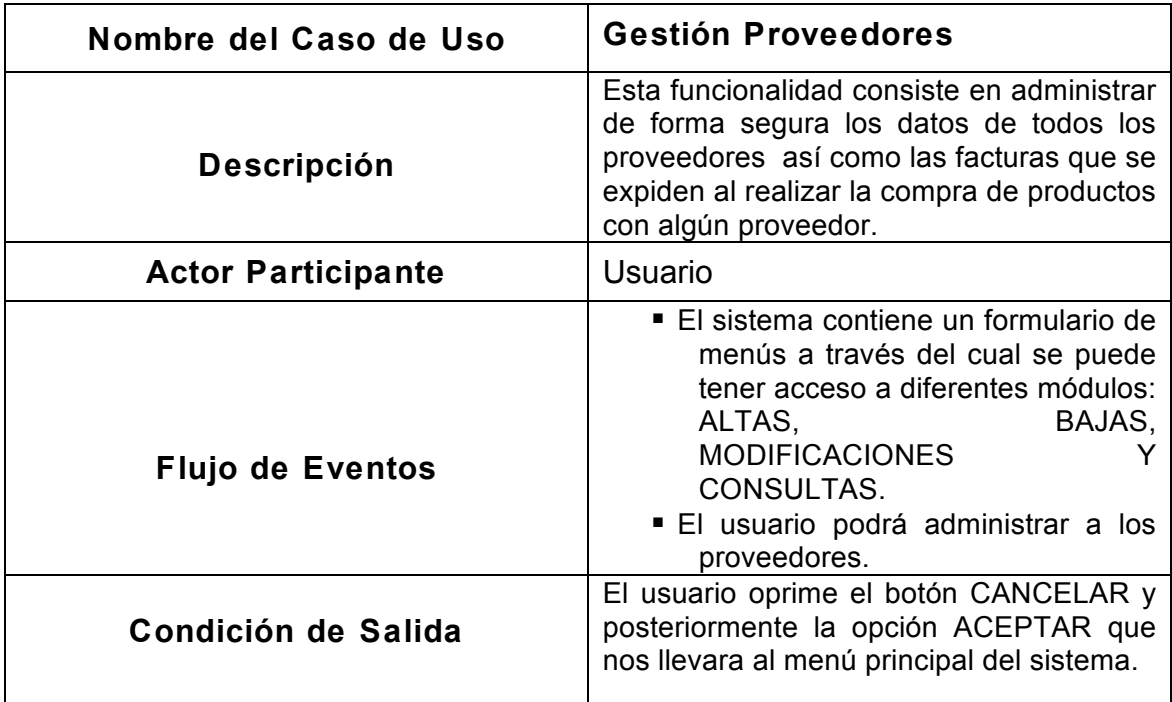

#### VIII.4.- MODELO ENTIDAD RELACIÓN

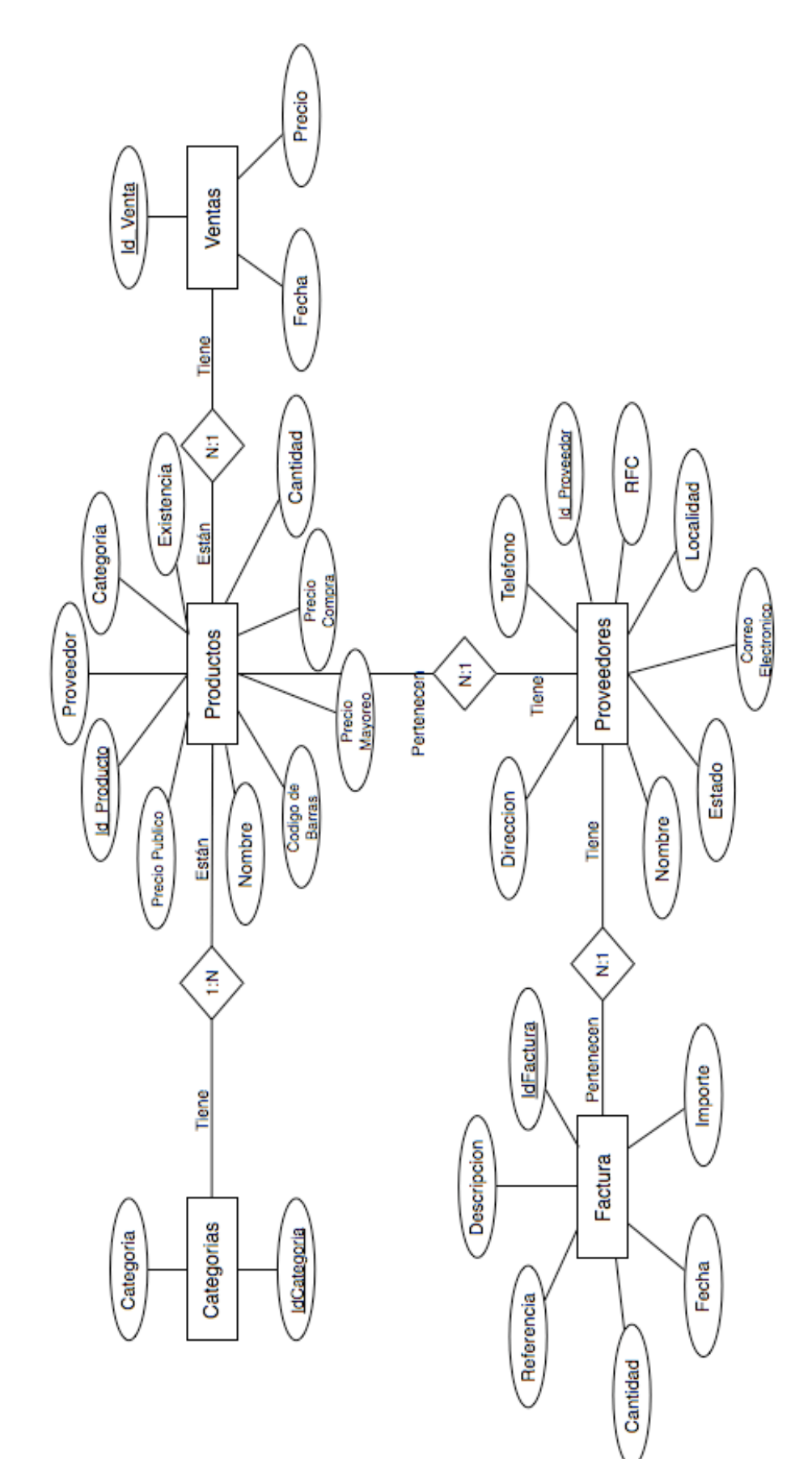

## **CONCLUSIONES Y RECOMENDACIONES**

#### **CONCLUSIONES**

La creación de un proyecto al principio es algo inquietante, porque requiere dedicación y tiempo, al aceptar el desafío del desarrollo de un sistema, nos permitió conocer a fondo el lenguaje de programación, además de introducirnos al ambiente laboral, que deja muchas experiencias agradables.

El desarrollo del sistema, sirvió como una herramienta favorable para el negocio, ya que, satisface las necesidades de procesamiento de información del negocio.

El modulo de ventas, optimizará el procesamiento de vender, así como el resguardo de las ventas que se realizan diariamente.

El modulo de facturas, servirá para el control de los pagos que se realizan en el negocio y así, lograr un control interno de las salidas de efectivo en el negocio.

El modulo de reportes, permitirá generar los reportes que el administrador necesite, así como tener un registro de los productos y de sus ventas realizadas.

## **RECOMENDACIONES**

El sistema de punto de venta, ha sido diseñado en un ambiente grafico y algunas recomendaciones que se proponen son las siguientes:

• El Sistema de Base de Datos requiere en principio de una computadora Pentium IV o posterior, con el Sistema Operativo Windows XP SP2, Con memoria ram de 1Gb, Disco Duro de 80Gb como mínimo, navegador web Mozilla Firefox.

El software necesario para ejecutar el sistema es:

- Apache: Proporciona las tareas de Servidor.
- PHP: Es el lenguaje de programación y proporciona una interfaz gráfica para el usuario, otra ventaja de PHP es que nos esconde el código.
- MYSQL: Es el sistema Manejador de Bases de Datos.
- HTML: Soporta el PHP y ayuda en la interfaz con el usuario.

Será necesario por lo menos dos días de capacitación a la persona o personas que harán uso del sistema.

El respaldo de información se deberá realizar periódicamente. En el manual de usuario se muestra como realizar los respaldos de información.

Se deberá utilizar dispositivos de almacenamiento seguros como CDs o memorias USB, durante el proceso de transferencia de datos.

## **REFERENCIAS BIBLIOGRÁFICAS**

- ! Kendall & kendall. (1992). *Análisis y Diseño de Sistemas*. (2ª. Ed.). Colombia: McGraw-Hill.
- ! Whitten, J. Bentley, L. y Barlow. (2003). *Análisis y Diseño de Sistemas de Información*. México: McGraw-Hill. (D., 2006)
- ! Gonzalo Rojas, D. (2006) *UML, Diagramas de Secuencia.*
- ! http://es.wikipedia.org/wiki/Programación\_orientada\_a\_objetos
- ! http://es.wikipedia.org/wiki/PHP#Caracter.C3.ADsticas\_de\_PHP
- ! http://es.wikipedia.org/wiki/PhpMyAdmin
- ! http://pt.wikipedia.org/wiki/PhpMyAdmin#Caracter.C3.ADsticas
- ! http://es.wikipedia.org/wiki/MySQL#Especificaciones
- ! http://es.wikipedia.org/wiki/HTML
- ! https://belenus.unirioja.es/~guprado/pagweb/carachtml.html
- ! http://es.wikipedia.org/wiki/Adobe\_Dreamweaver
- ! http://www.aulaclic.es/dreamweaver8/t\_1\_1.htm
- ! http://tramullas.com/documatica/3-1.html
- ! http://es.wikipedia.org/wiki/Recuperación\_de\_información
- ! http://www.searchstorage.es/administracion-de-almacenamiento-dedatos/gestionar-el-almacenamiento-de-datos-corporativos-de-formamas-eficiente-primera-parte/
- ! http://es.w3support.net/index.php?db=so&id=628447

# **ANEXOS**

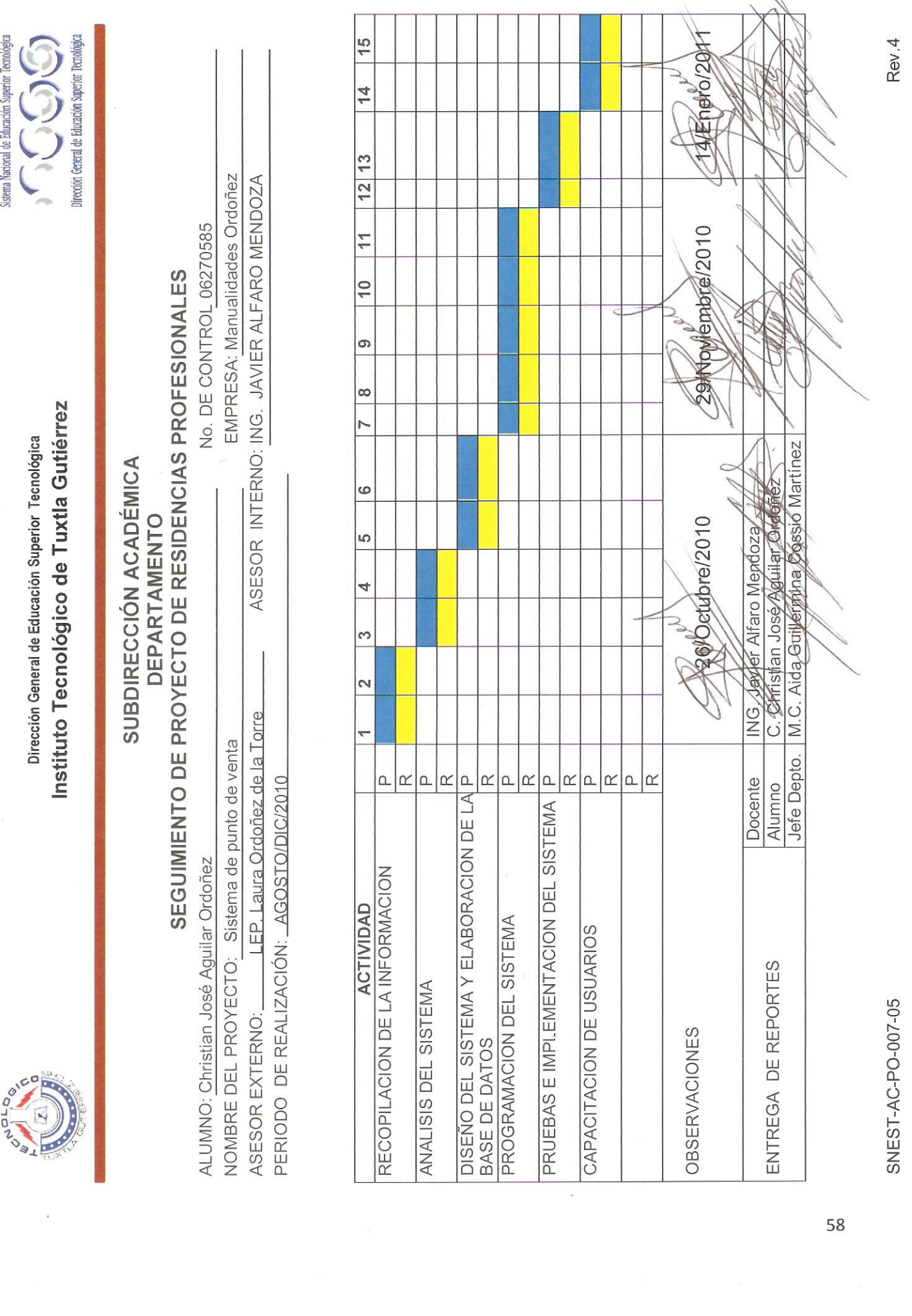

N

## **MANUAL DE USUARIO**

Para ingresar al sistema, abrimos una página con el explorador mozilla firefox, y en la barra del explorador.

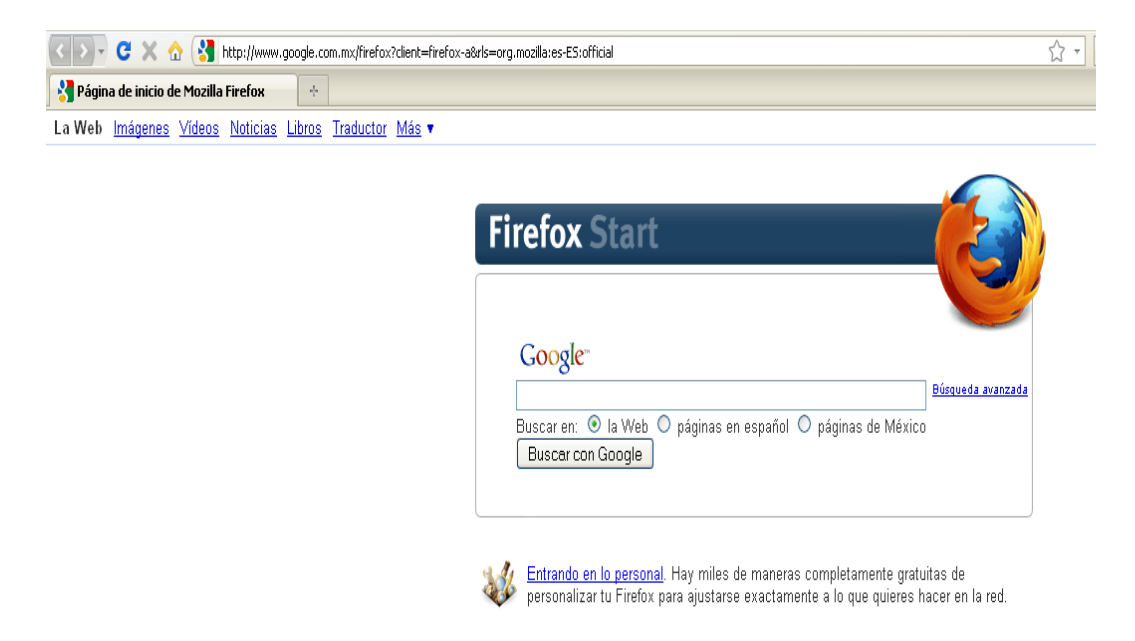

Sobre Mozilla

Escribimos lo siguiente: http://192.168.2.156/merceria/ y nos presentara la siguiente pantalla:

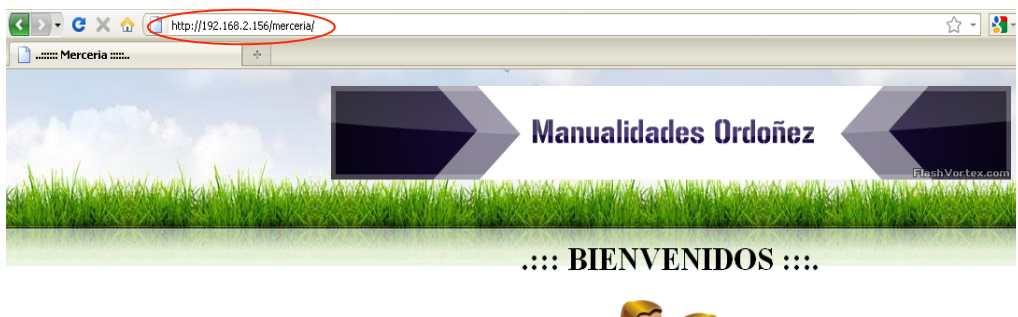

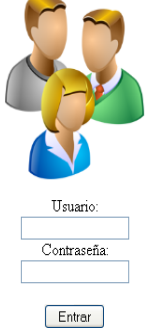

### **Acceso al sistema.**

Existen dos tipos de usuarios para el acceso al sistema de venta "Manualidades Ordoñez", la siguiente pantalla muestra el acceso:

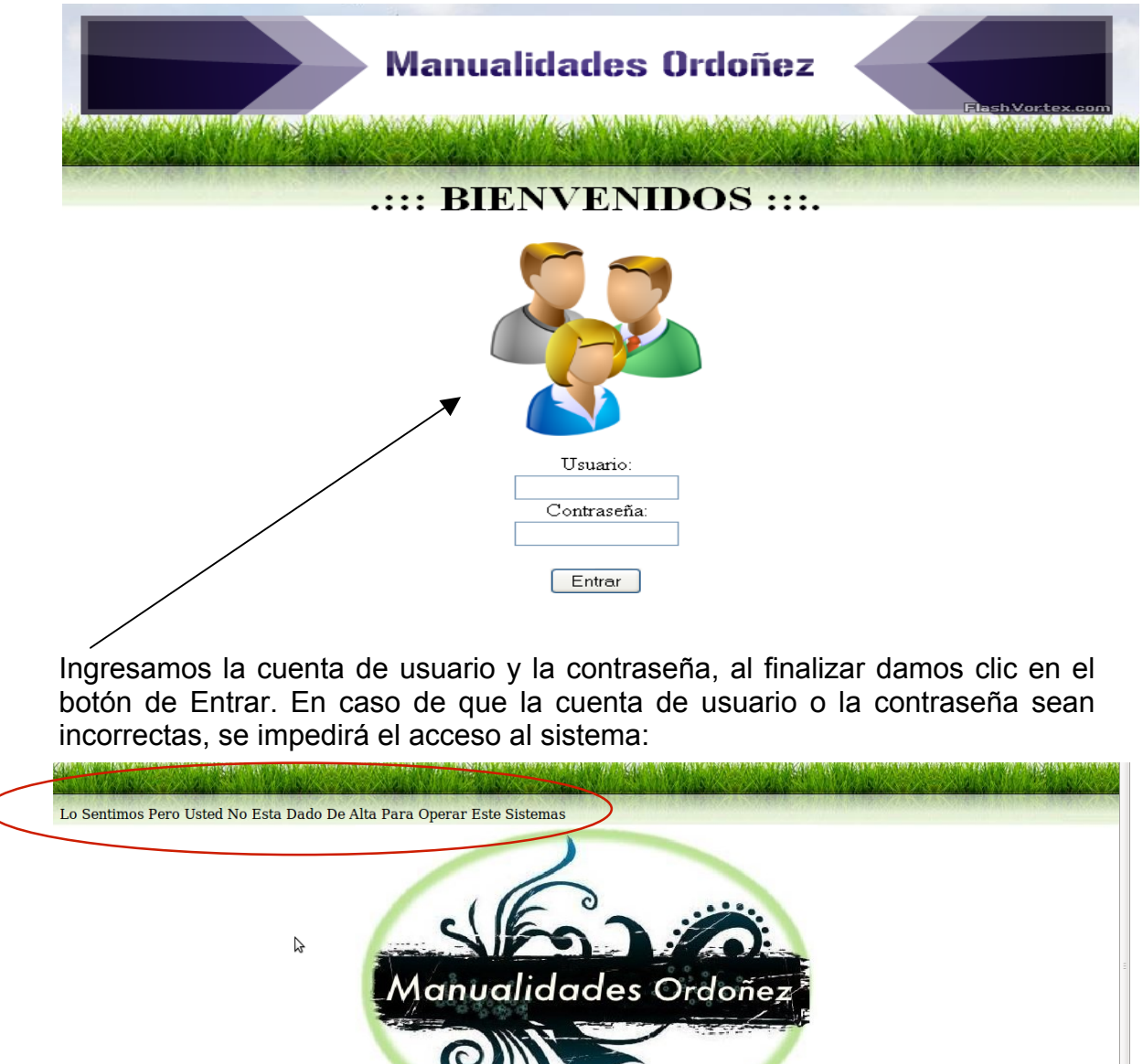

62

Para regresar al menú donde nos solicite nuevamente el usuario y contraseña, damos clic en la parte superior donde nos muestra la leyenda de Bienvenidos y Mercería Ordoñez o presionamos la tecla f5 del teclado y nos presentara la pantalla anterior.

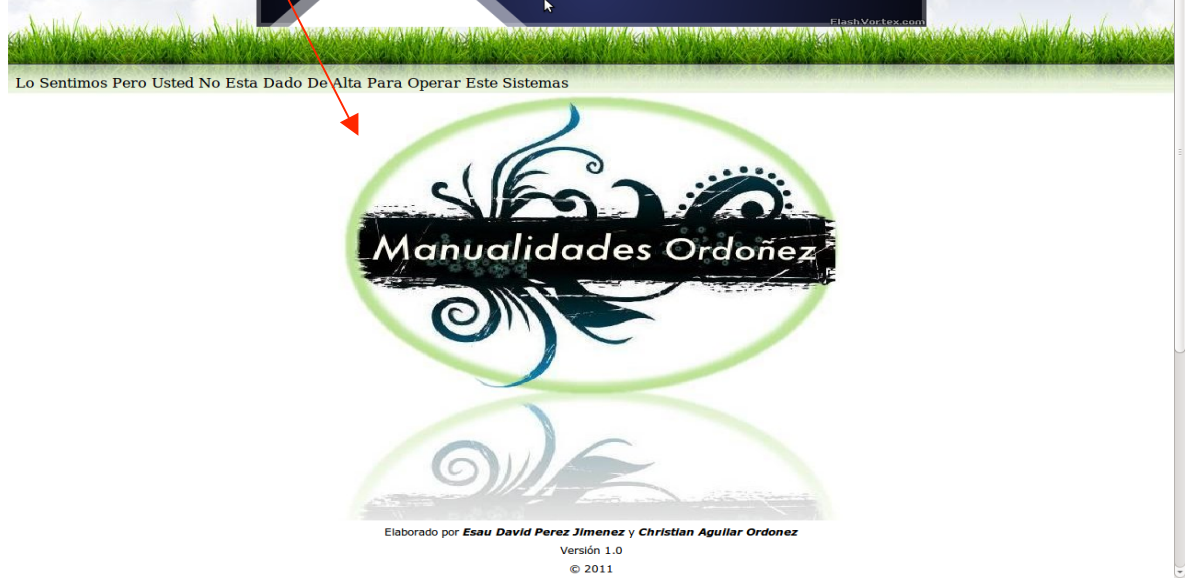

Cuando se ingresa al sistema con usuario y clave de venta, únicamente nos aparece un menú con cuatro pestañas, el usuario únicamente podrá manejar la pestaña venta de mostrador, esto debido a la restricción de la cuenta, únicamente le permite realizar ventas y ninguna modificación.

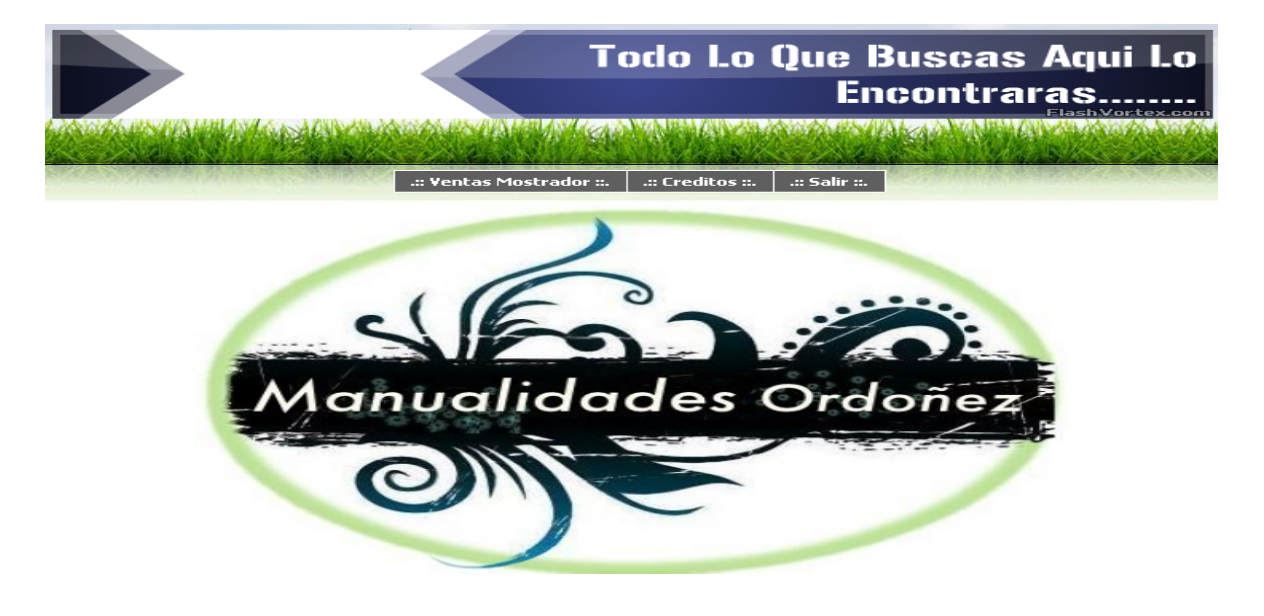

También nos muestra en la pantalla el nombre del usuario que opera el sistema:

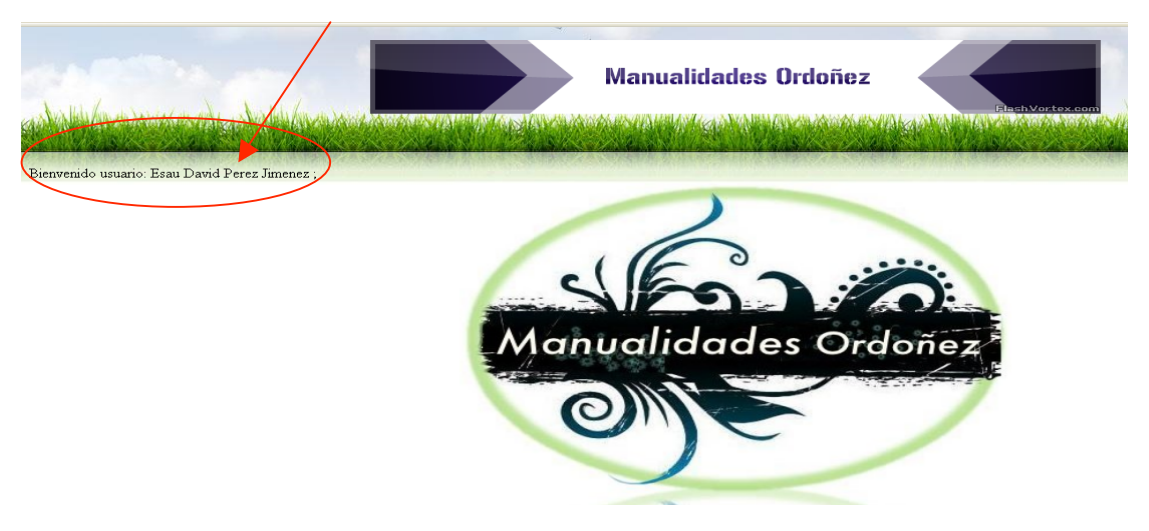

Después de haber mostrado el nombre del usuario que ingresa al sistema, nos muestra el siguiente menú:

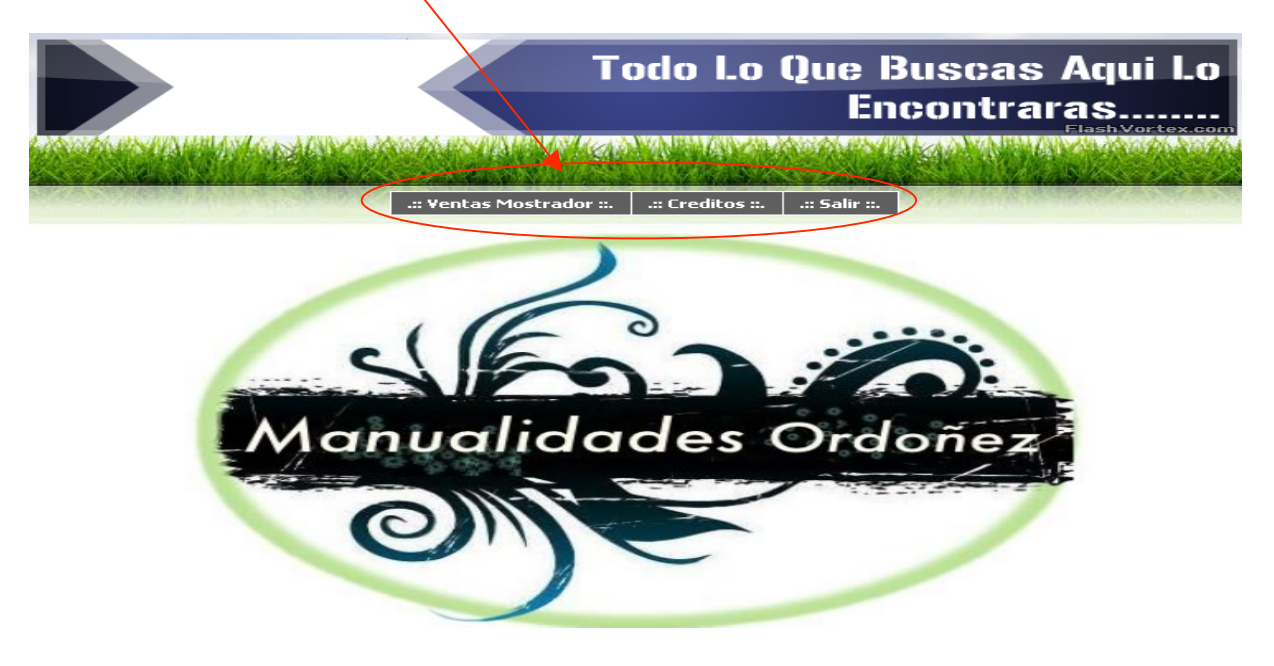

La pestaña inicio nos muestra la imagen anterior, la pestaña ventas mostrador nos muestra la pantalla siguiente:

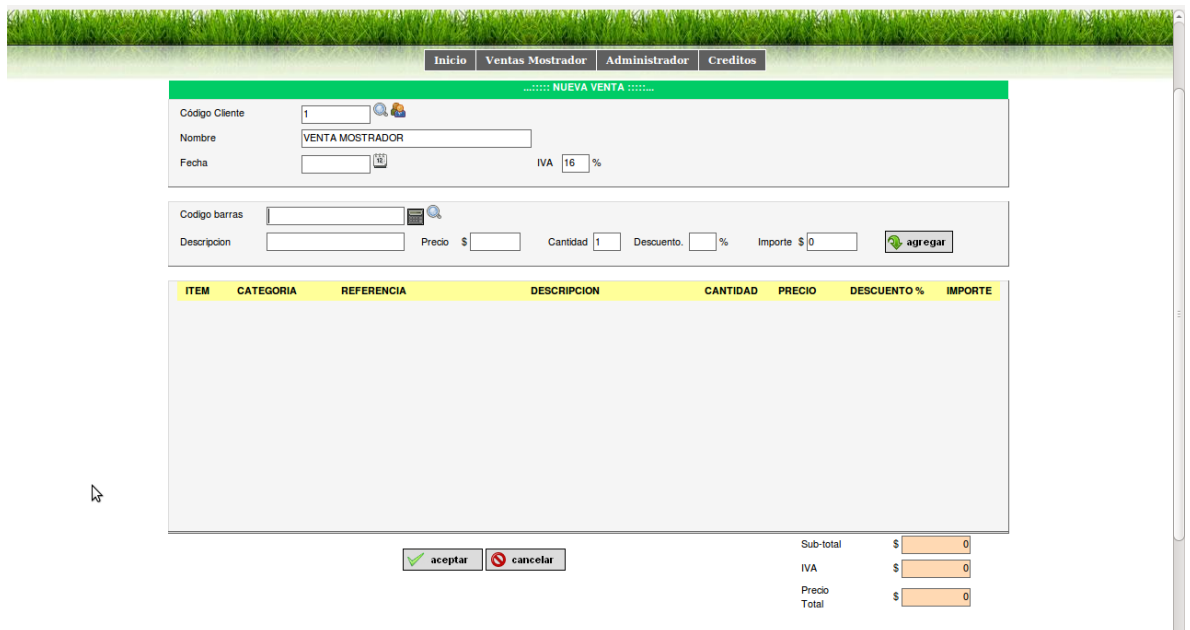

1.- Muestra el código de cliente, la imagen de la lupa nos sirve para buscar el cliente, el icono de dos personas nos validad al cliente.

2.- Nombre, nos muestra el nombre completo del cliente.

3.- Fecha de la venta del producto

4.- Muestra el porcentaje de impuesto que se está cobrando.

5.- Muestra el código de barra asignado al producto.

6.- Indica el nombre del producto que se agregara a la venta.

7.- Precio del artículo.

8.- Cantidad de artículos agregados.

9.- En la parte del descuento se hace de manera manual, si no se realiza ningún descuento, se deja en blanco o se coloca el número cero.

10.- La flecha de color verde donde nos aparece agregar, nos permite agregar todos los productos a vender.

11.- Al darle clic en la pestaña aceptar, nos muestra otra pantalla donde se realizara la venta y se imprime el ticket.

12.- al dar clic en la imagen de impresión, nos mandara a imprimir el ticket.

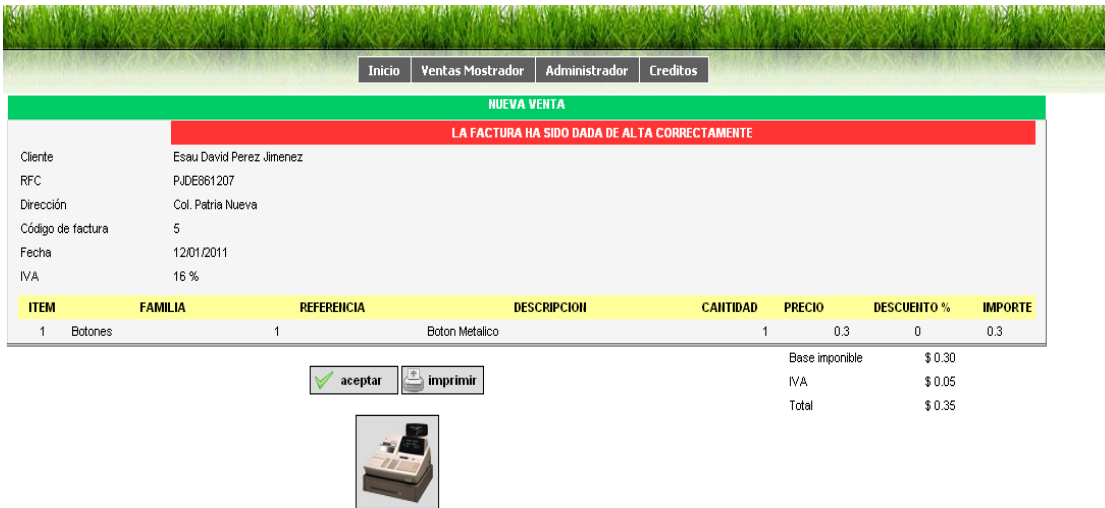

## **Cobro e impresión de ticket.**

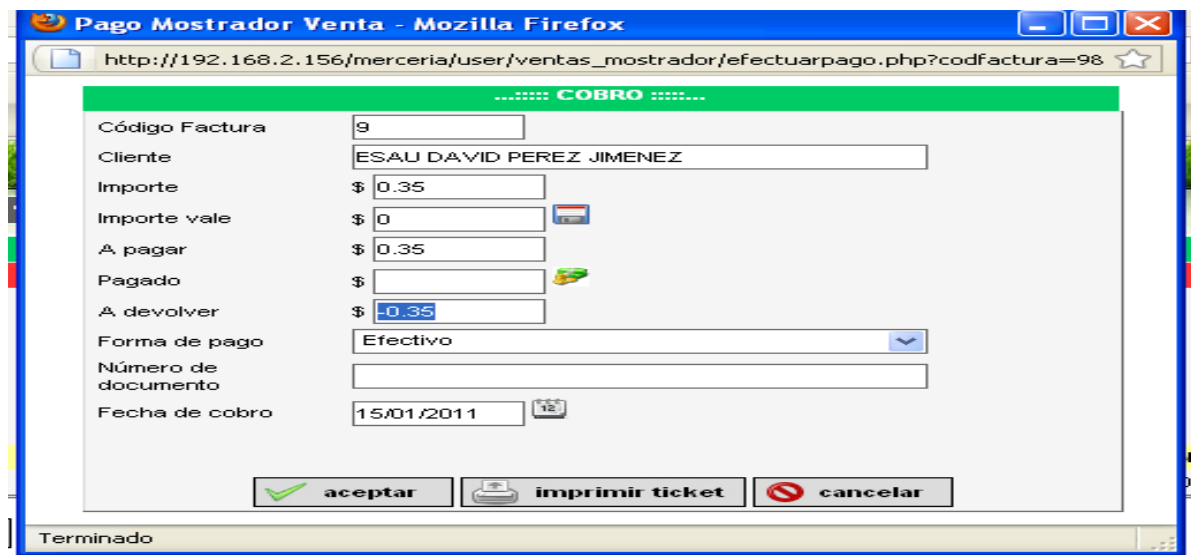

Para regresar al menú de ventas de mostrador únicamente se le da clic a la pestaña de ventas de mostrador, para salir del sistemas damos clic en la pestaña salir y nos regresa a la pantalla donde nuevamente nos solicita el usuario y contraseña para ingresar al sistema.

## **Acceso al sistema con clave de Administrador.**

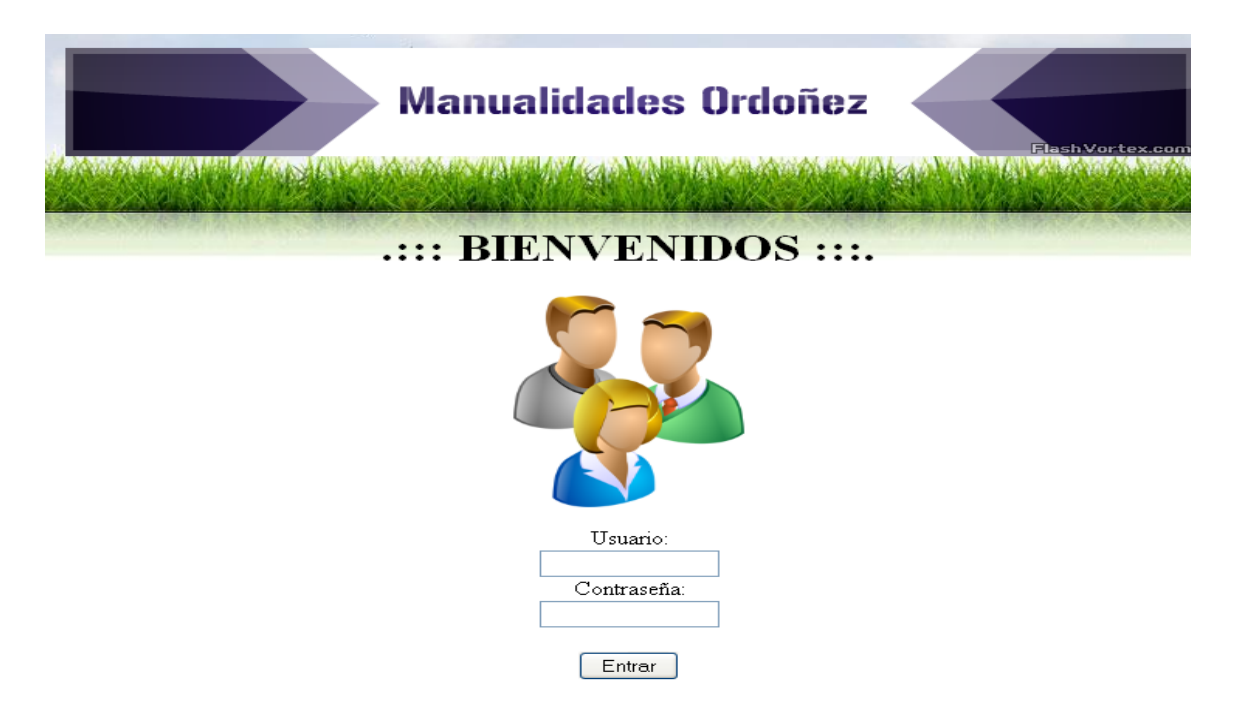

Una vez dentro del sistema como usuario Administrador, nos permite ver un menú más amplio como se muestra en la siguiente pantalla, también nos muestra quien es el administrador que está usando el sistema.

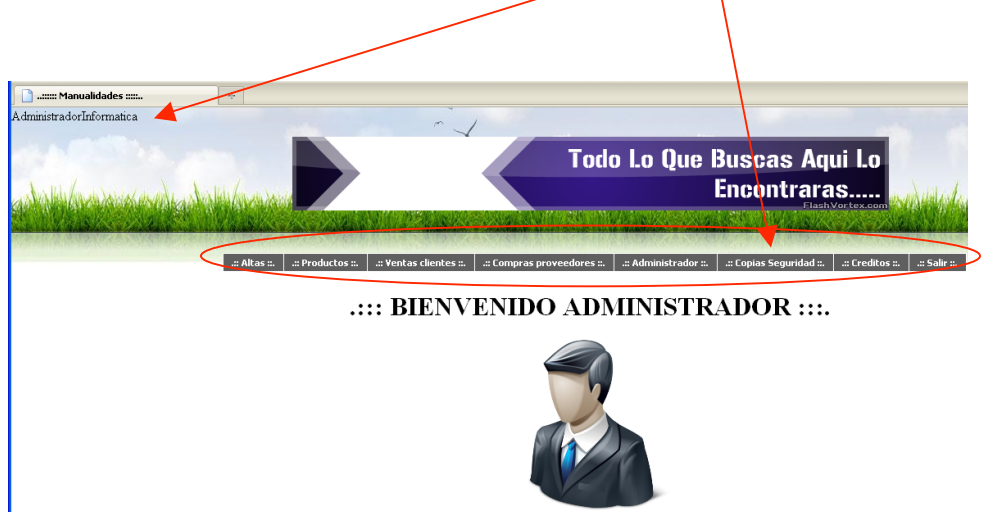

#### **Altas.**

Este menú, nos da la opción de dar de alta a los clientes y proveedores, a sí mismo, para la consulta de ellos, para solicitar alguna información de ellos o ver cuál es el proveedor de un producto, si damos clic en proveedores nos muestra la siguiente pantalla:

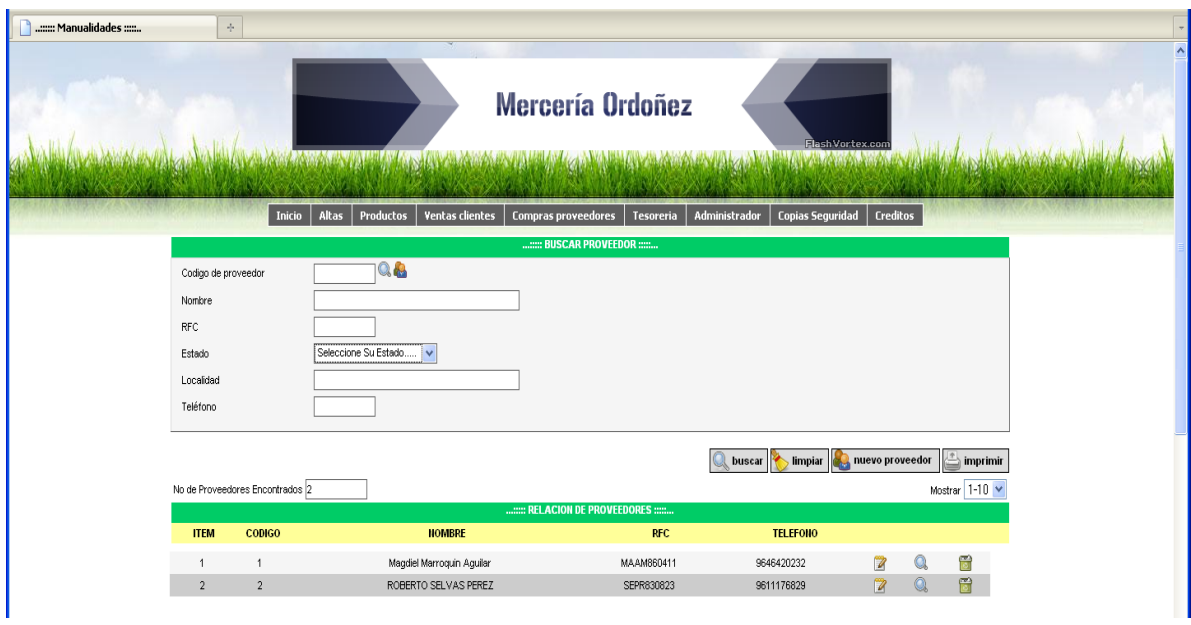

Al dar clic en la pestaña que nos indica nuevo proveedor nos permite agregar un nuevo producto tal como se muestra en la imagen:

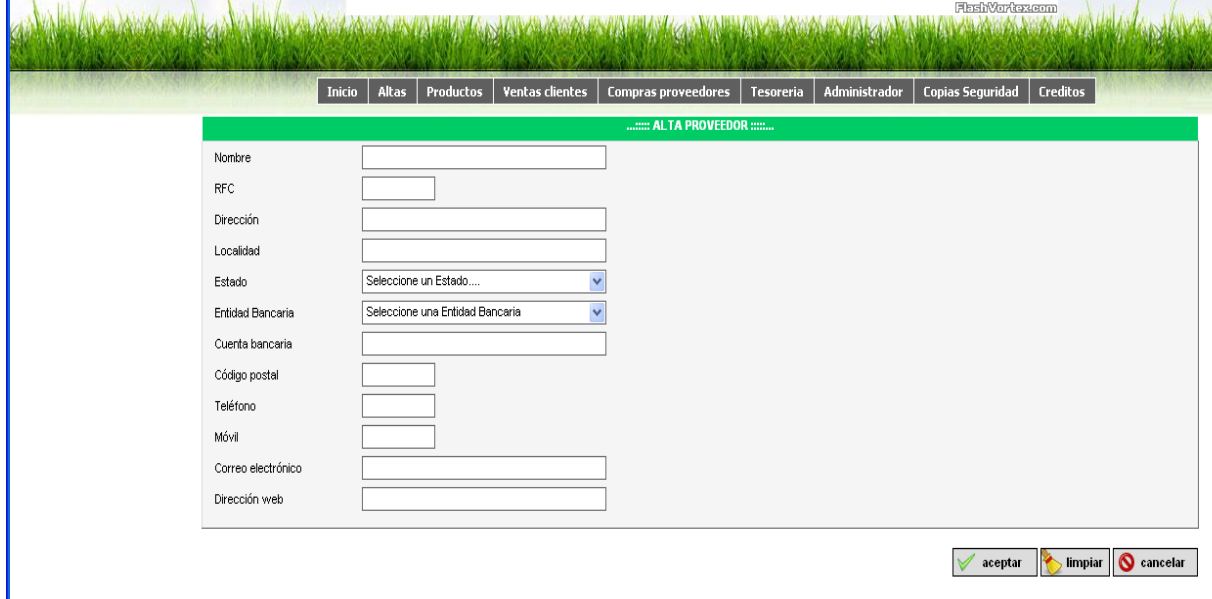

Nos solicita los datos del proveedor para su alta y al concluir damos clic en el icono de aceptar y tendremos a un nuevo proveedor.
Para dar de alta a un cliente, se siguen las mismas instrucciones anteriores. Se pueden dejar campos vacios.

#### **Alta productos.**

Para dar de alta a un producto o productos, lo primero es dirigirnos a la pestaña productos, donde nos presenta dos opciones: artículos y categoría, damos clic en categoría para darle de alta a la categoría, siempre y cuando la categoría no esté dada de alta:

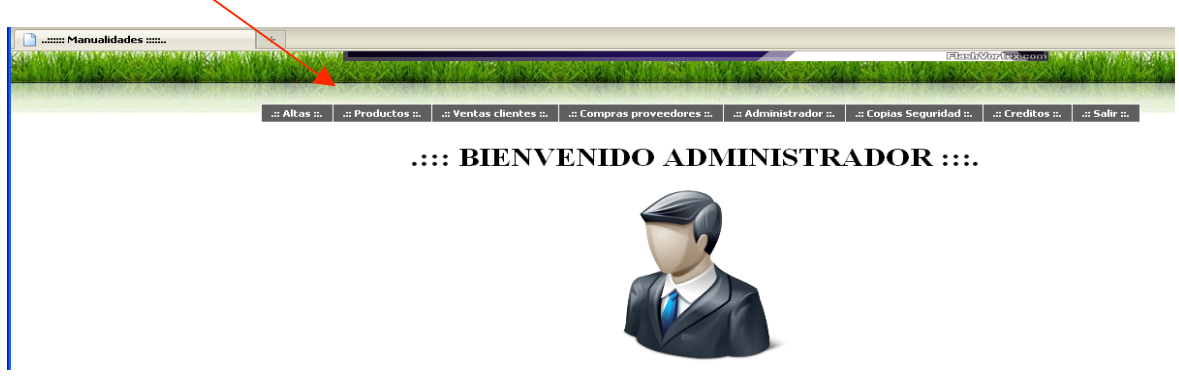

Una vez realizado el alta de la categoría, se procede a dar de alta al producto, damos clic en la pestaña productos, clic nuevamente artículos, donde se llena todos los datos del producto .

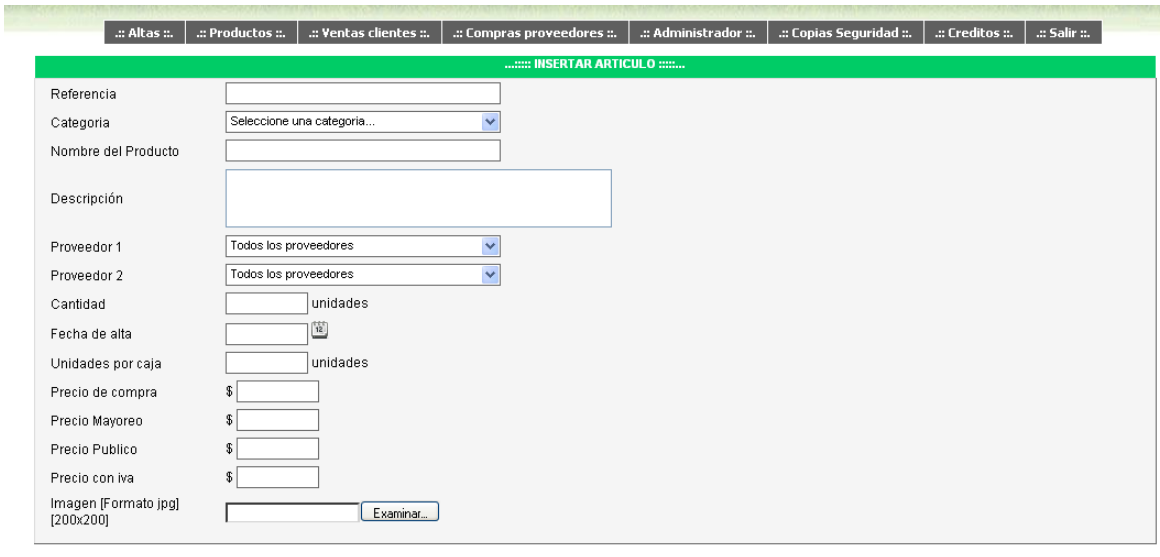

 $\sqrt{\ }$  aceptar  $\sqrt{\ }$  limpiar  $\sqrt{\ }$  cancelar

Una vez llenado todos los datos, damos clic en el botón aceptar y tendremos un nuevo producto en el sistema. Como se muestra en la imagen:

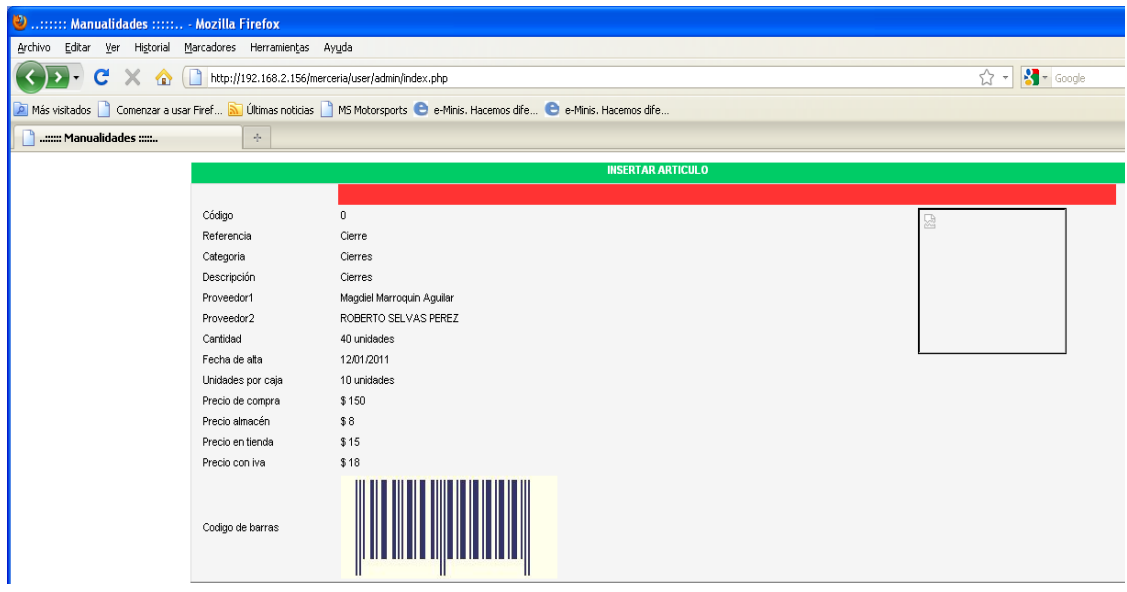

En la pestaña ventas de mostrador, podemos realizar las ventas y también se imprimen y visualizan las facturas pagadas y no pagadas, así mismo, podemos consultar las notas de remisión y facturar alguna nota de remisión pendiente de algún cliente.

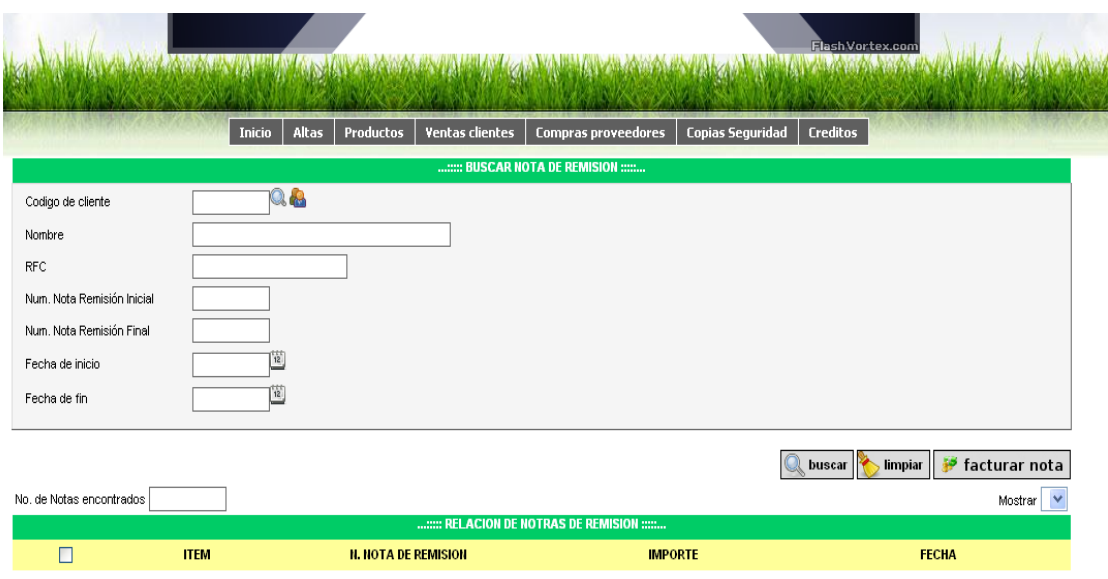

En la pestaña compra de proveedores, podemos ver las facturas y notas de remisión que nuestros proveedores no emiten para poder verificar precio, cantidad de mercancía recibida para tener un mayor control en nuestras facturas de proveedores.

# **Administrador.**

La pestaña de Administrador, es la opción donde realizamos las altas de usuarios que operaran el sistema y así como el nivel de seguridad, si únicamente son operadores o administradores, la pestaña tiene la opción: Usuario.

En la pestaña Usuario, se ingresan los nuevos operadores del sistema como se muestra en la siguiente imagen:

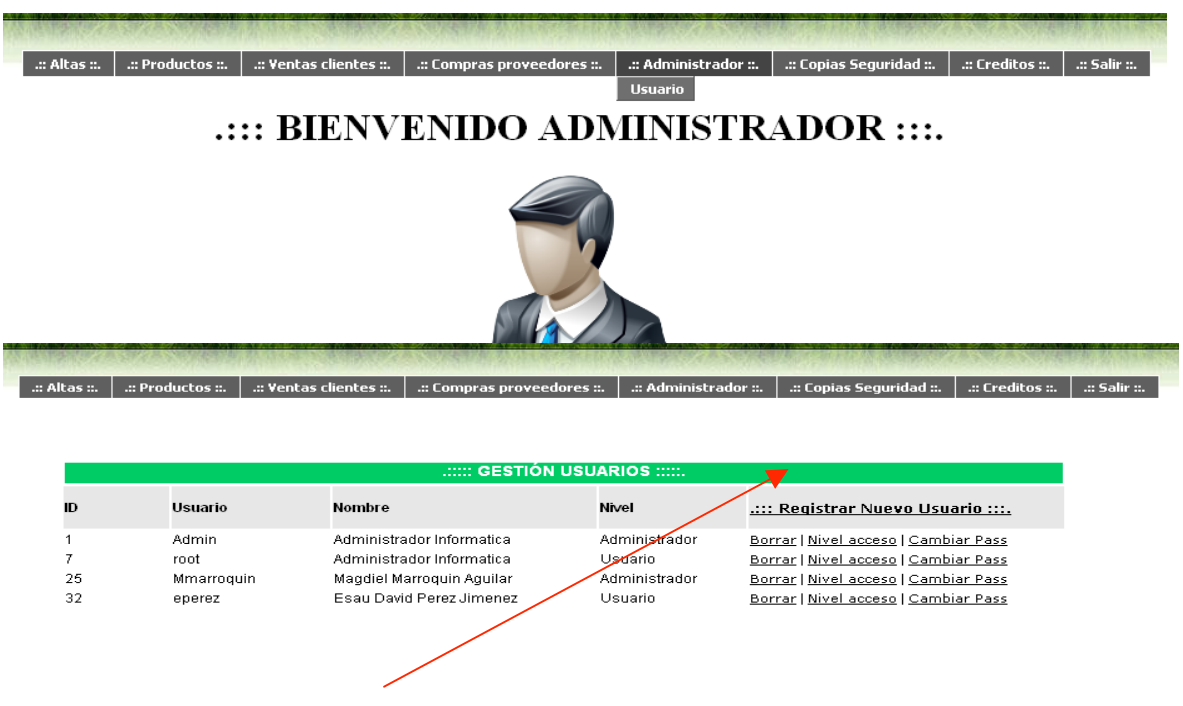

## **Registrar nuevos usuarios.**

La opción borrar, sirve para eliminar un usuario.

Nivel de acceso tipo: nivel administrador o usuario restringido.

Cambiar pass, para modificar y cambiar la contraseña de acceso de cualquier usuario.

Al dar clic en registrar nuevo usuario, nos presenta el siguiente menú para capturar los datos del personal.

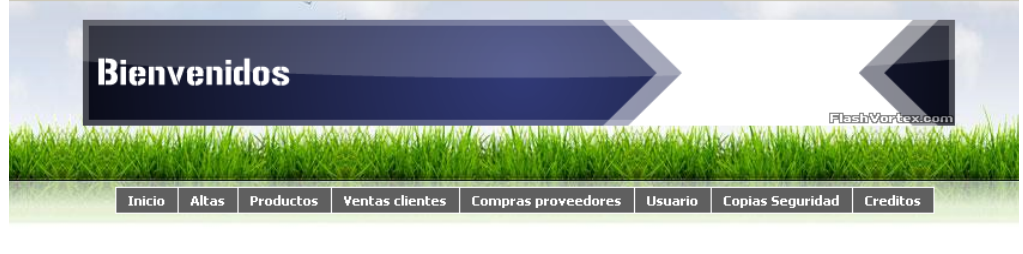

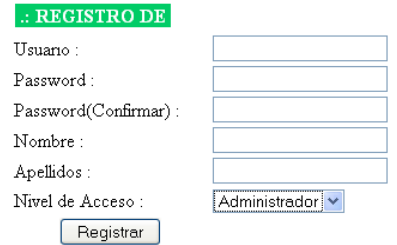

## **Copias de Seguridad.**

Esta pestaña, nos permite realizar una copia de nuestra base de datos completa, podemos hacerlas mensuales, diarias, todo dependerá de la forma que la administración desee realizarlo, a si mismo, poder incorporar información en la parte donde nos indica denominación colocamos el nombre del respaldo a realizar.

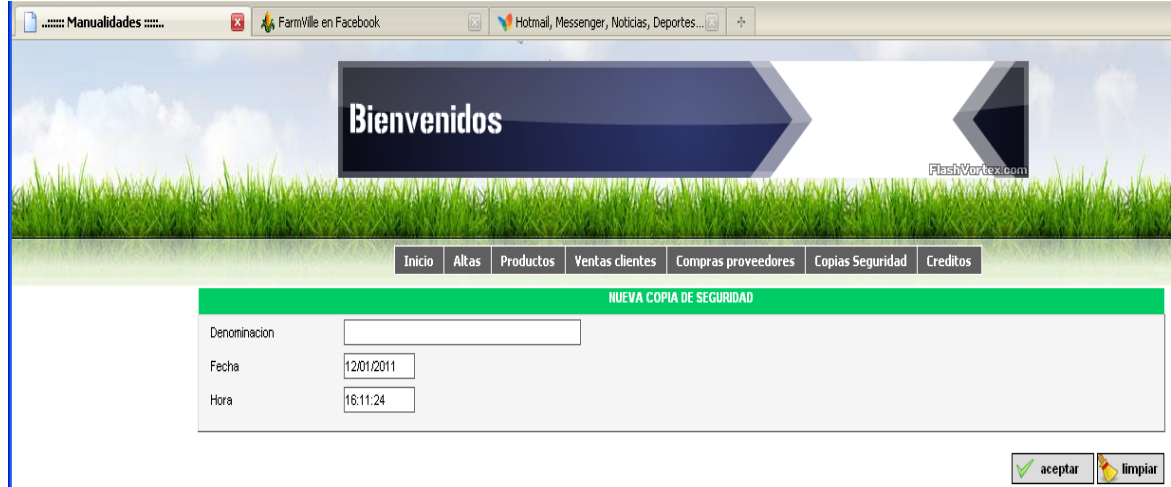

 $\sqrt{\phantom{a}}$  aceptar  $\phantom{a}$  limpiar

Así mismo, podemos incorporar alguna base de datos anteriormente para ver las ventas o checar alguna consulta de proveedor.

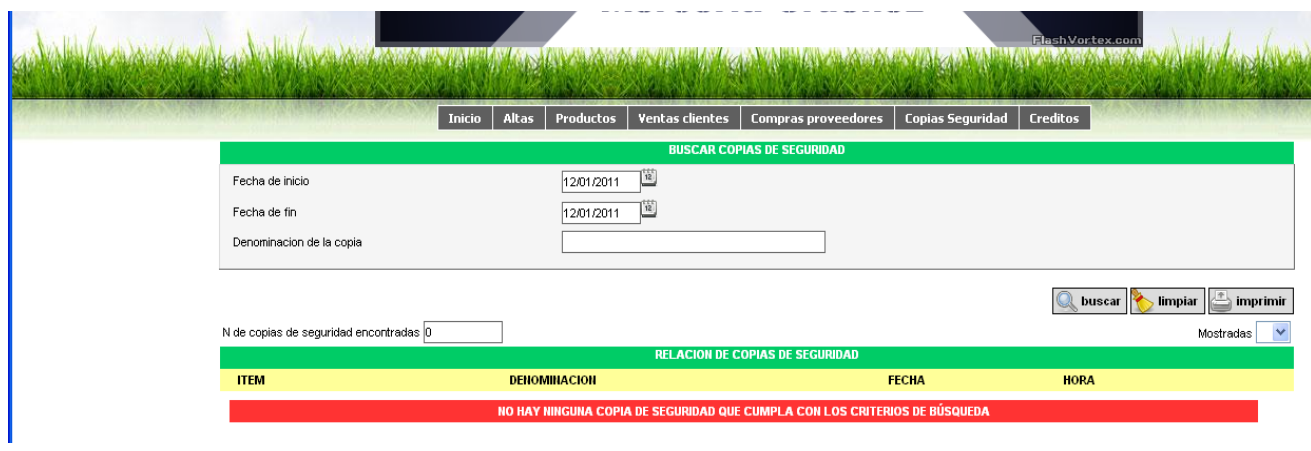

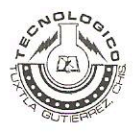

#### INSTITUTO TECNOLÓGICO DE TUXTLA GUTIÉRREZ

Departamento: GESTION TEC. Y VINC No. de Oficio: DGTyV /1335 Fecha: 10/08/10

ASUNTO: PRESENTACIÓN DEL ALUMNO Y AGRADECIMIENTO

L.E.P. Laura Ordoñez De la Torre Administradora **Manualidades Ordoñez** Venustiano Carranza, Chiapas **PRESENTE** 

El Instituto Tecnológico de Tuxtla Gutiérrez, tiene a bien presentar a sus finas atenciones al (la) C. Aquilar Ordoñez Christian número de control: 06270585 carrera de: Licenciatura en Informática quien desea desarrollar en ese organismo el proyecto de Residencias Profesionales denominado Sistema de Punto de Venta para mercería cubriendo un total de 640 horas, en un período de cuatro a seis meses.

Es importante hacer de su conocimiento que todos los alumnos que se encuentran inscritos en esta institución cuentan con un seguro contra accidentes personales con la empresa MetLife, Según póliza No. AE1489, e inscripción en el IMSS

Así mismo, hacemos patente nuestro sincero agradecimiento por su buena disposición y colaboración para que nuestros alumnos, aún estando en proceso de formación, desarrollen un proyecto de trabajo profesional, donde puedan aplicar el conocimiento y el trabajo en el campo de acción en el que se desenvolverán como futuros profesionistas.

Al vernos favorecidos con su participación en nuestro objetivo, sólo nos resta manifestarle la seguridad de nuestra más atenta y distinguida consideración.

ATENTAMENTE

**SECRETARIA DE EDUCACION** PUBLICA Instituto Tecnológico de Trutila Gutiérrez<br>Departamento de Gesãón Tecnológica y Vinculación

M.C. ROBERTO CARLOS GARCÍA GÓMEZ JEFE DEL DEPARTAMENTO DE GESTIÓN TECNOLÓGICA Y VINCULACIÓN

C.c.p. Archivo C.c.p. Alumno

SNEST-AC-PO-007-03

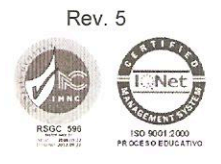

Carretera Panamericana Km. 1080, Tuxtla Gutiérrez, Chiapas. C. P. 29050, apartado Postal 599 Teléfonos: (961) 615-0380, 615-0461 Fax: (961) 615-1687 www.ittuxtlagutierrez.edu.mx